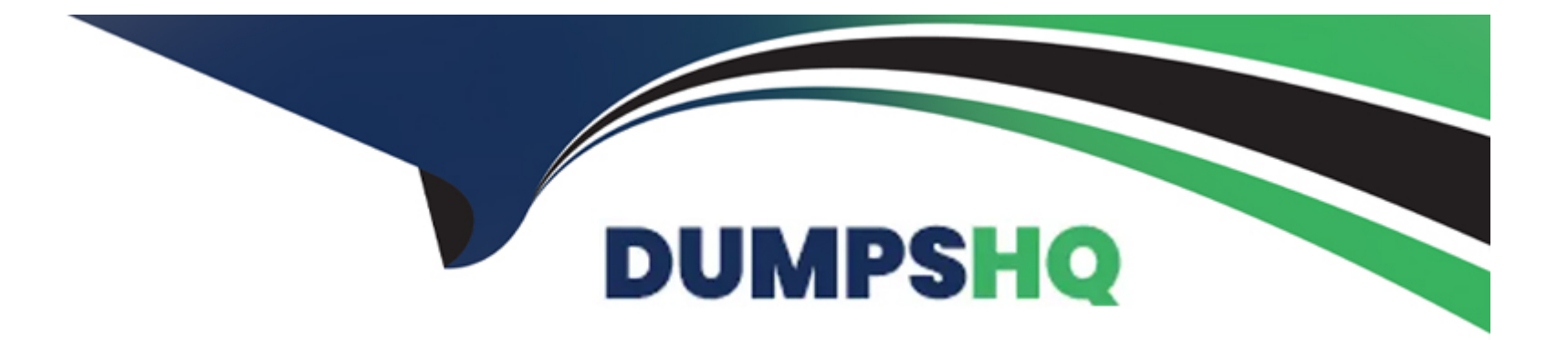

# **Free Questions for DES-1221 by dumpshq**

## **Shared by Warren on 12-12-2023**

**For More Free Questions and Preparation Resources**

**Check the Links on Last Page**

## **Question 1**

### **Question Type: MultipleChoice**

In a PowerStore T source cluster, create a 100GB volume with name "Prod\_vol" and set a protection policy to replicate the volume with RPO 30 minutes to a destination cluster. The destination cluster is already configured. When you have finished using the simulator, click Next.

In a PowerStore T source cluster, create a 100GB volume with name "Prod\_vol". Set its protection policy to replicate the volume with an RPO of 30 minutes to a destination cluster. The destination cluster is already configured. When you have finished using the simulator, click Next.

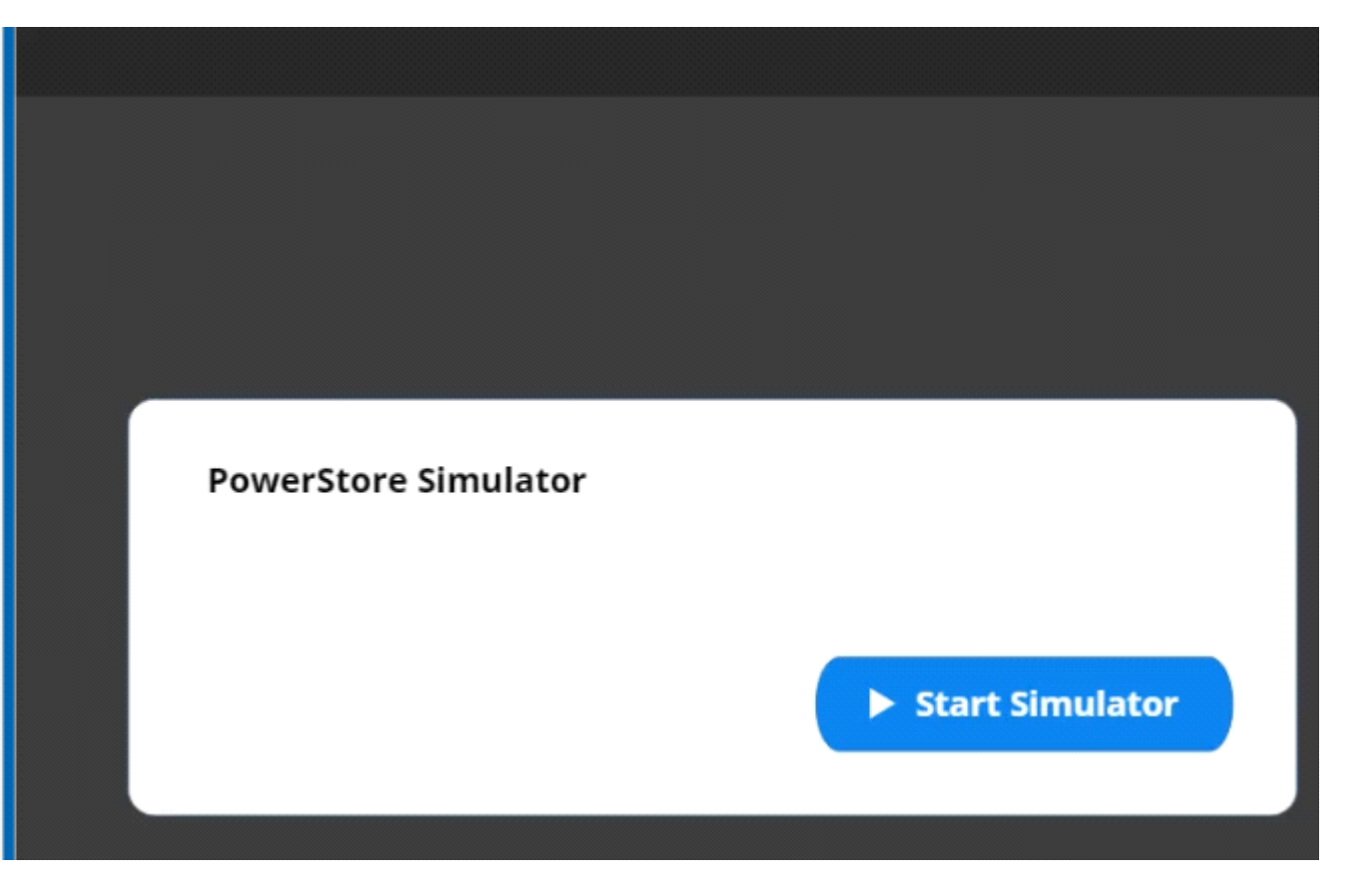

## **Options:**

**A-** Explanation:

Below are the exhibits solution for this simulation.

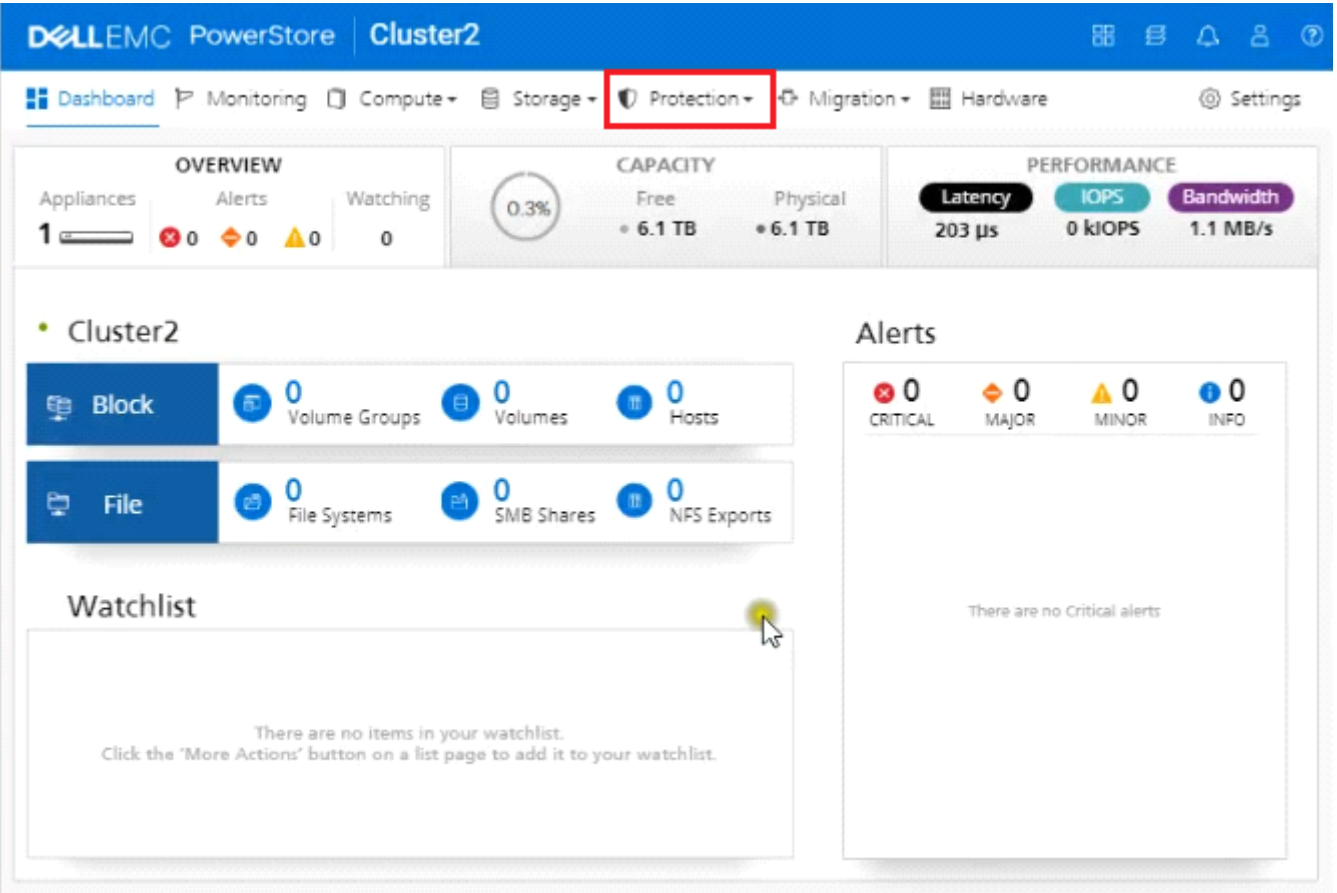

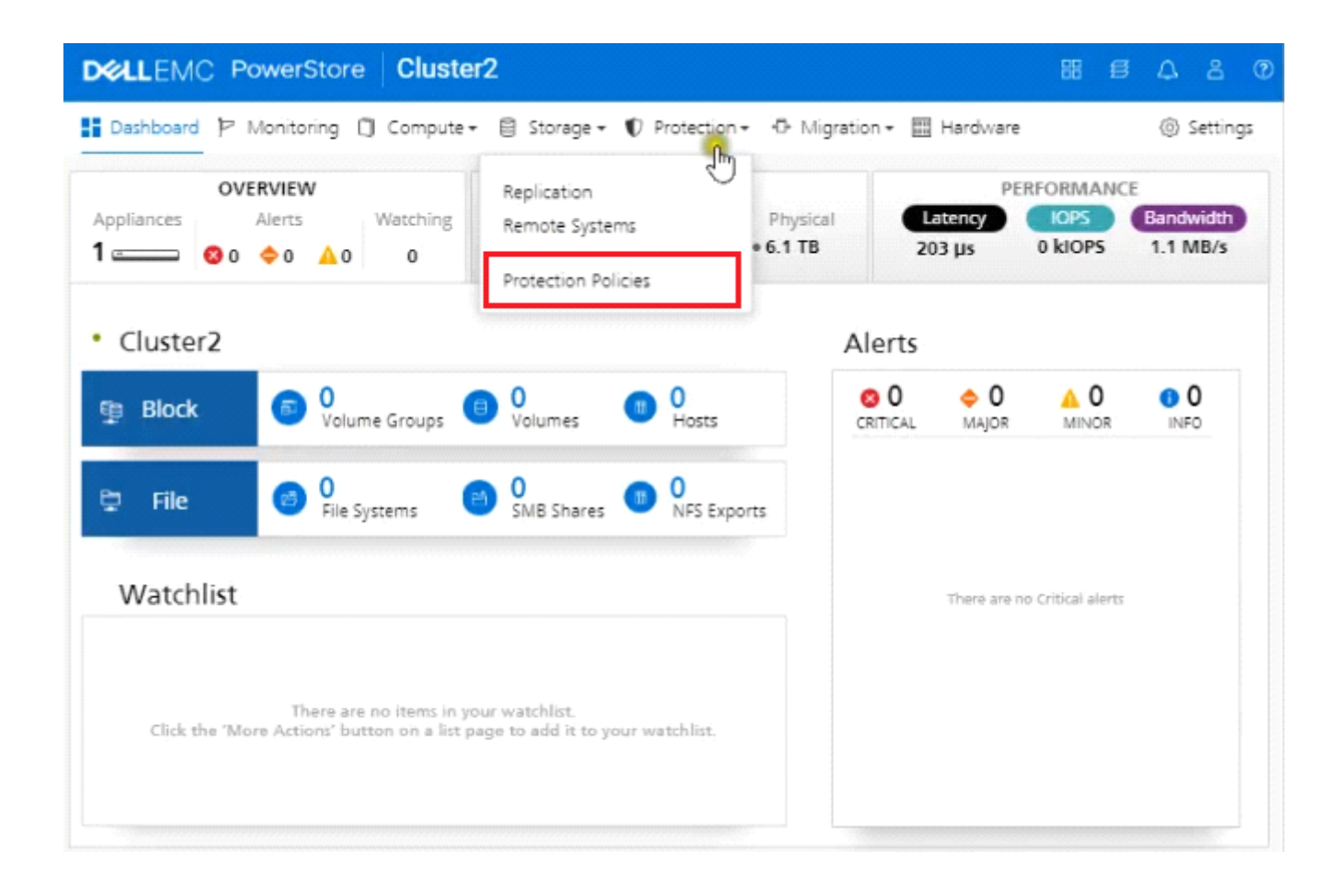

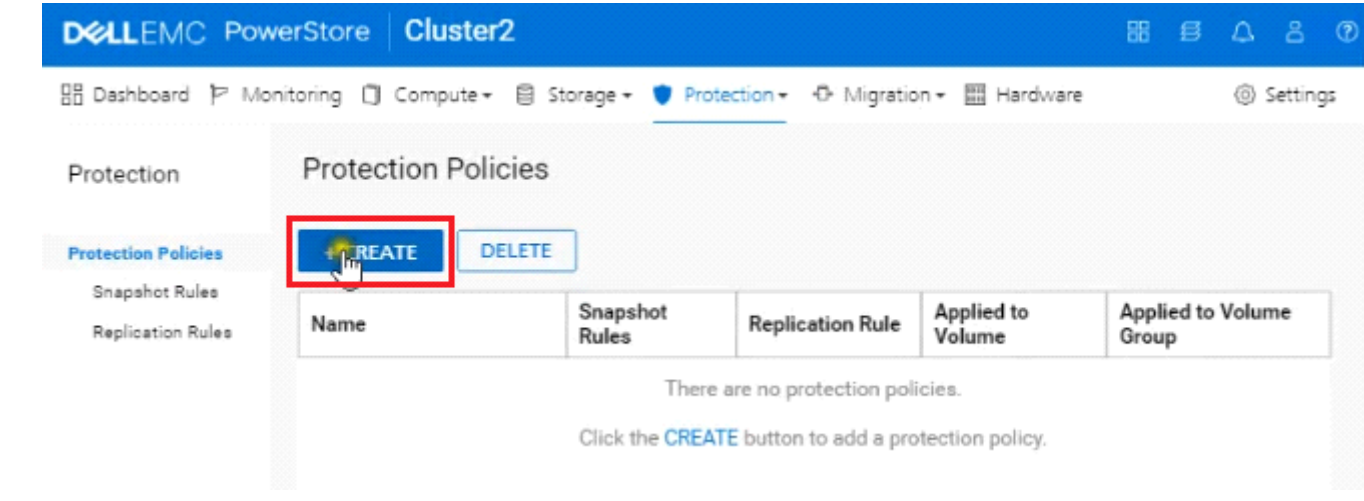

## Create Protection Policy

rh.

#### **Policy Properties**

Name

Prod-Rep

**Description** (Optional)

Enter Description

### **Snapshot Rules**

 $+$  CREATE

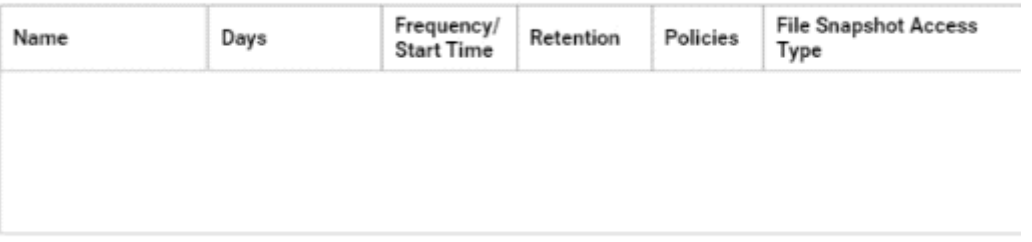

 $\mathcal{L}_{\mathcal{L}}$ 

**Replication Rules** 

## Create Protection Policy

 $\pm$ 

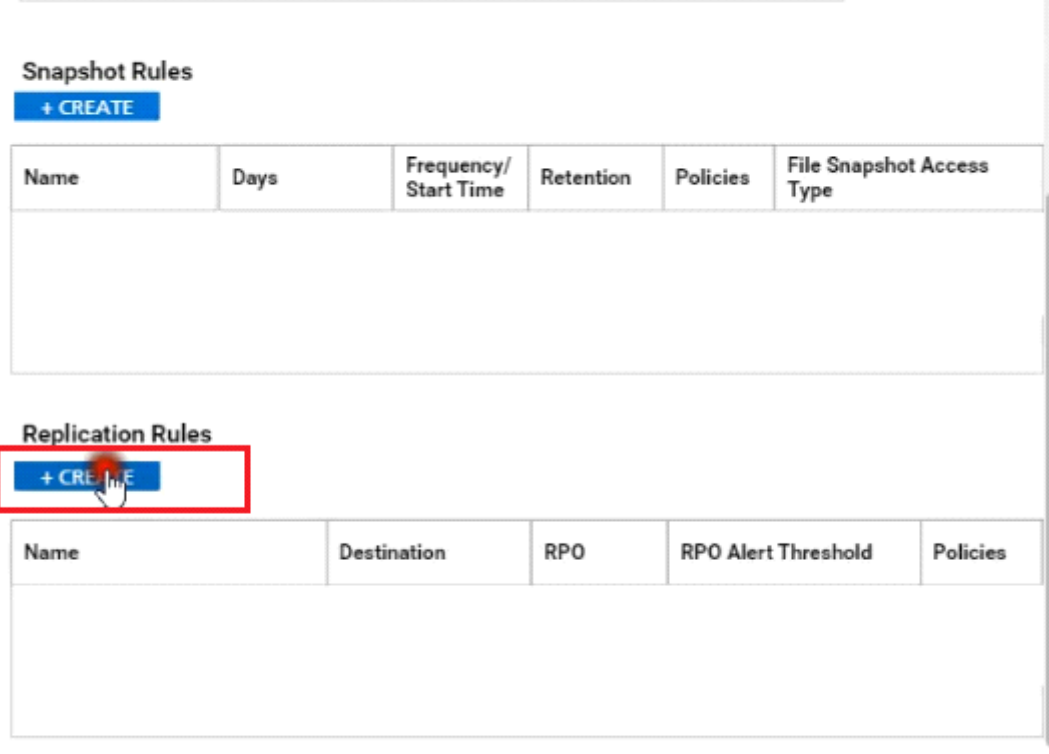

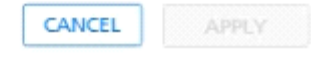

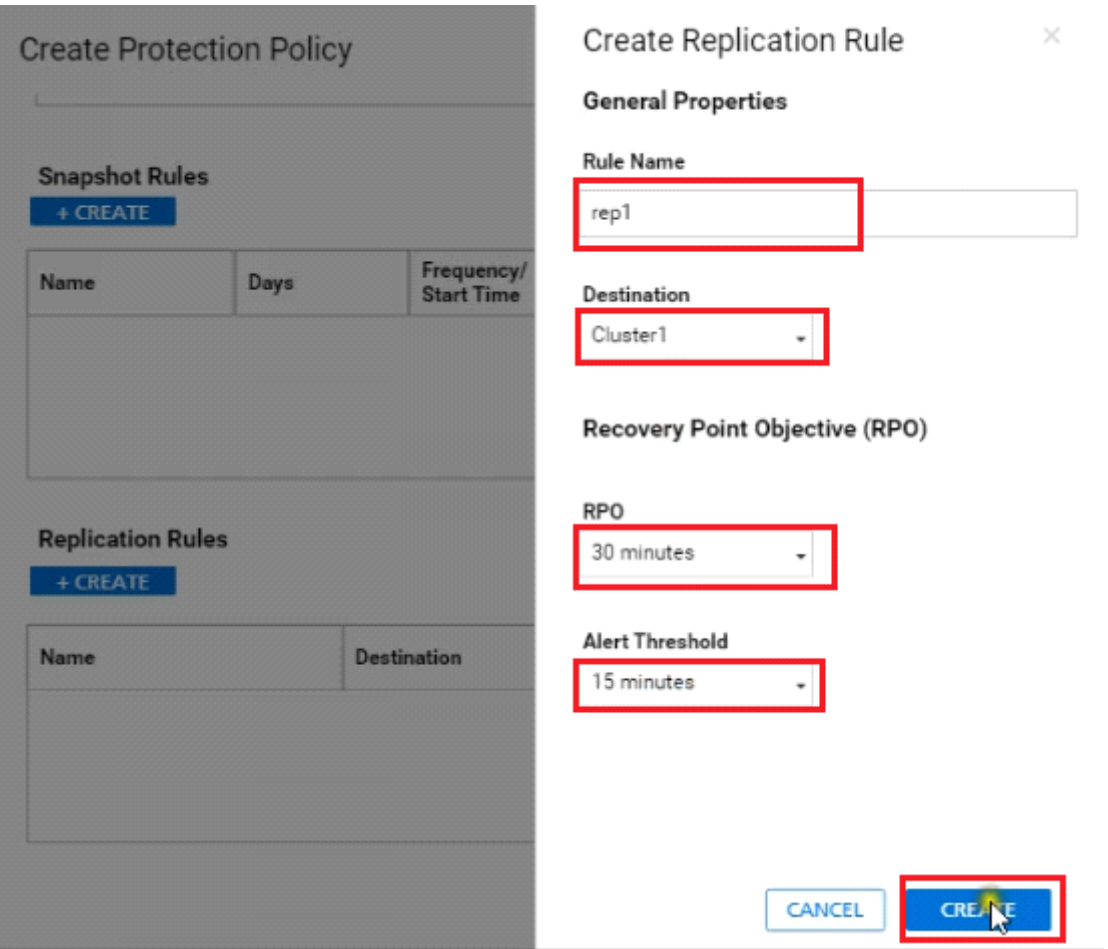

## Create Protection Policy

Enter Description

### **Snapshot Rules**

### $+$  CREATE

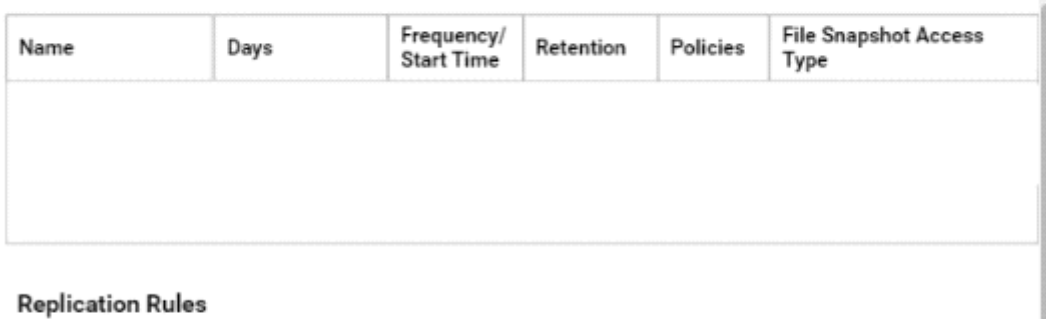

 $+$  CREATE

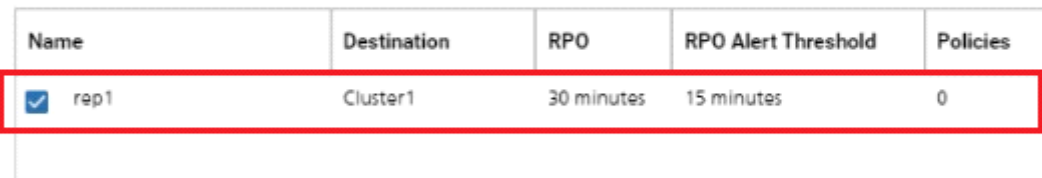

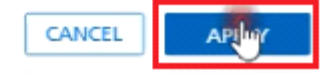

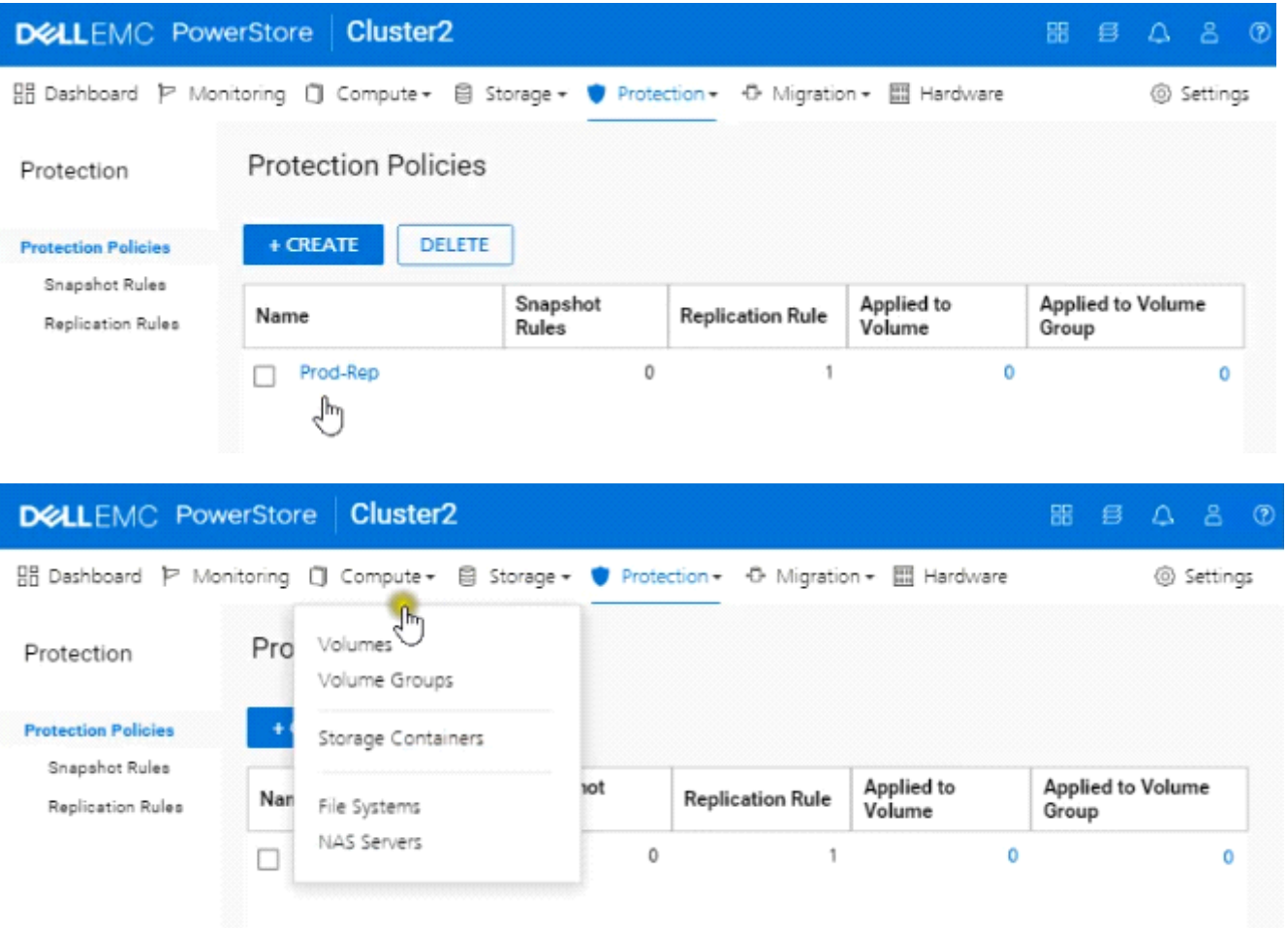

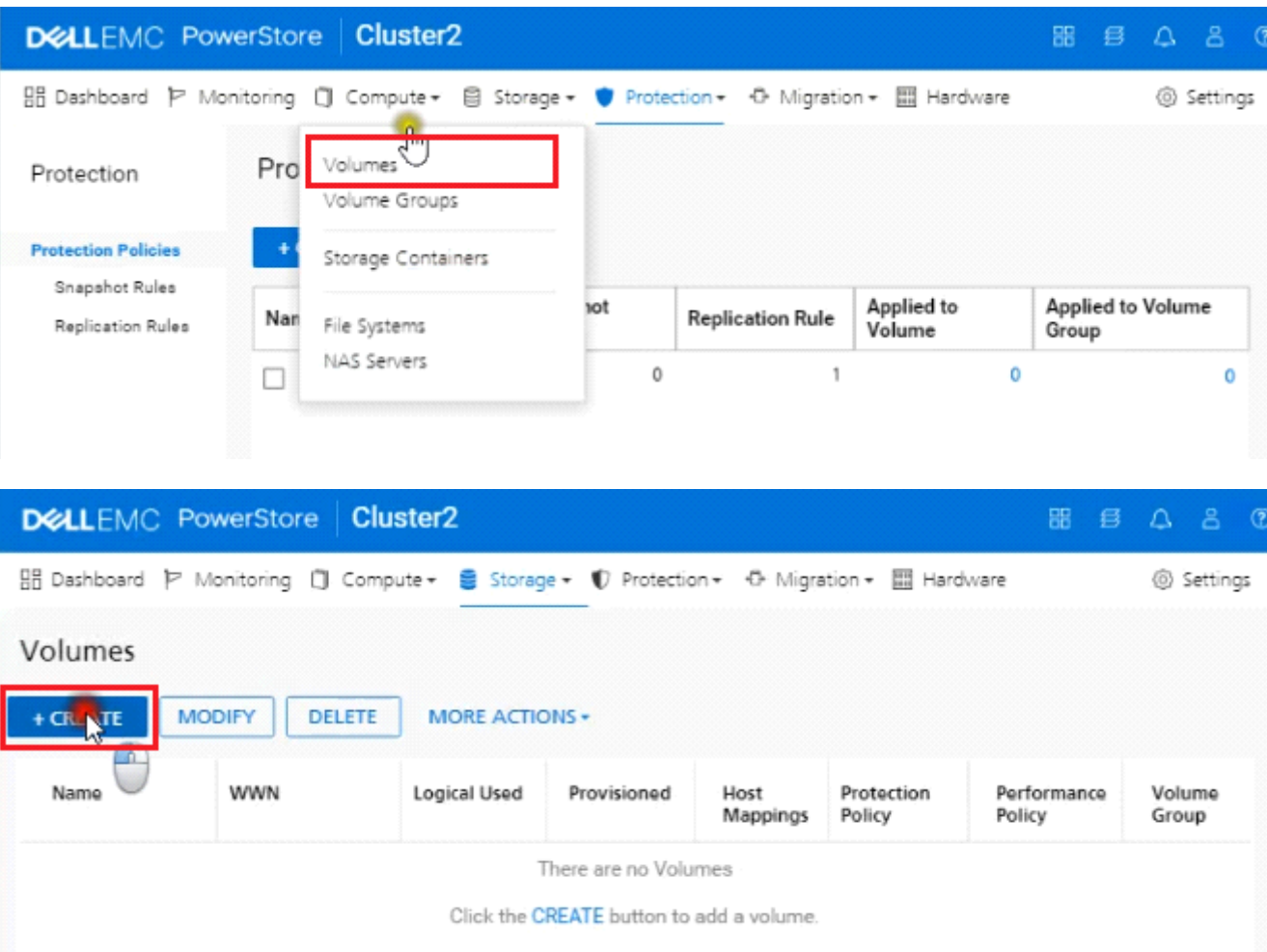

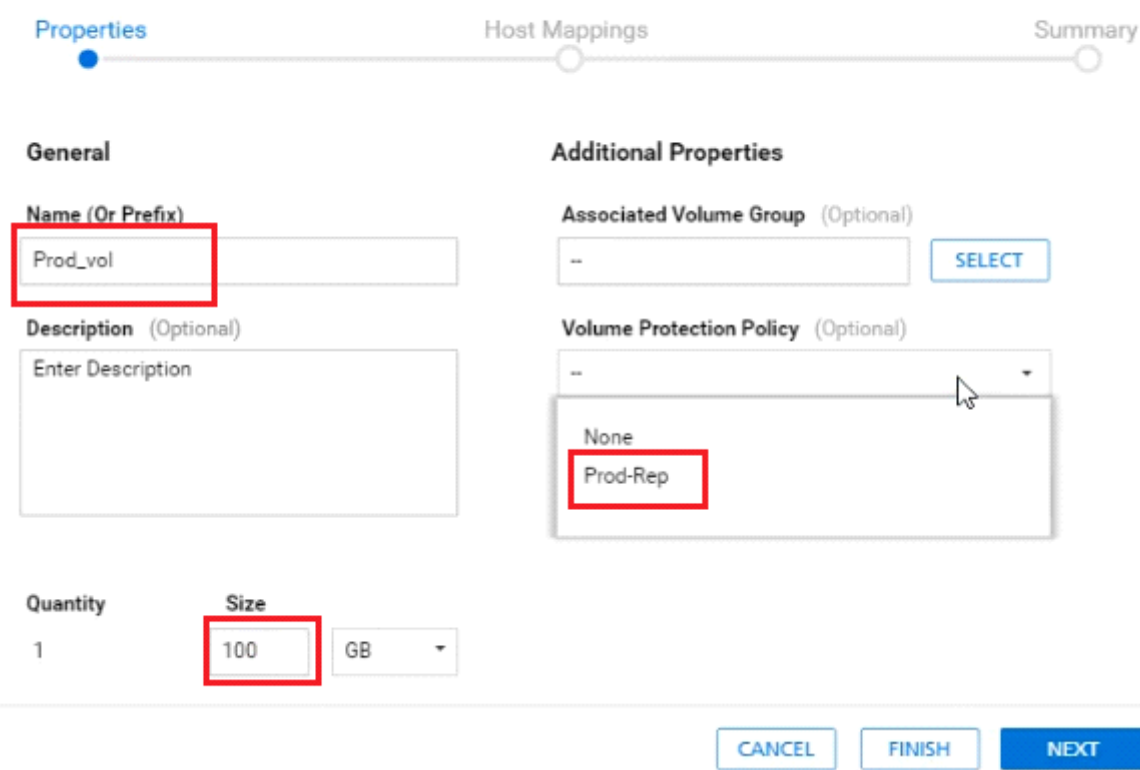

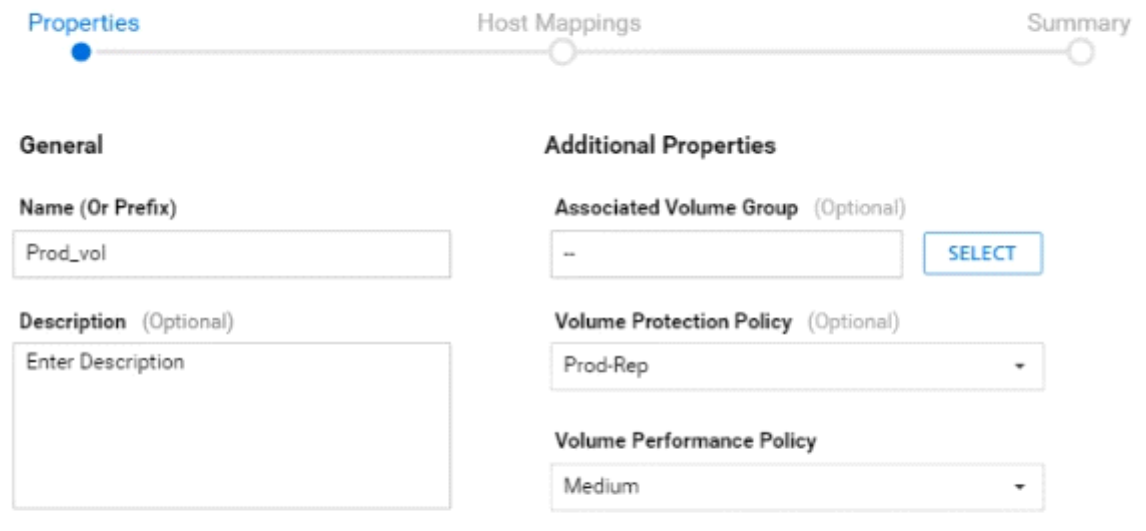

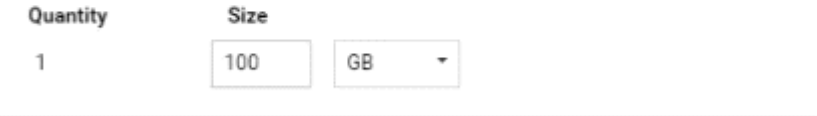

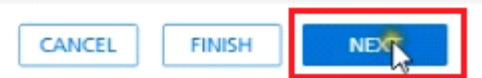

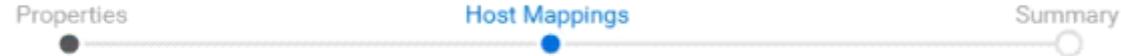

#### Available Hosts/Host Groups

Select the hosts or host groups to be mapped to your volume.

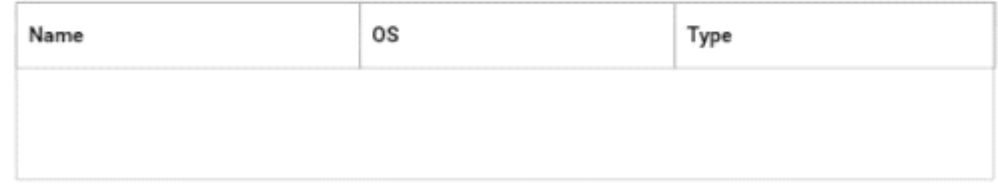

#### Logical Unit Number

The logical unit number is used to help your host(s) identify the volume to which they are mapped. Provide<br>a specific logical unit number or have it generated for you.

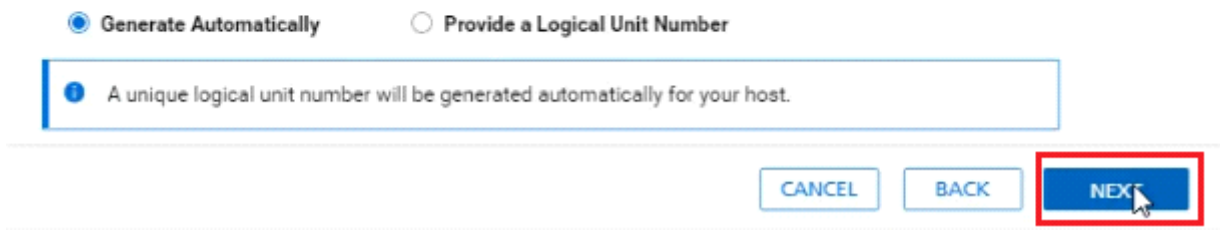

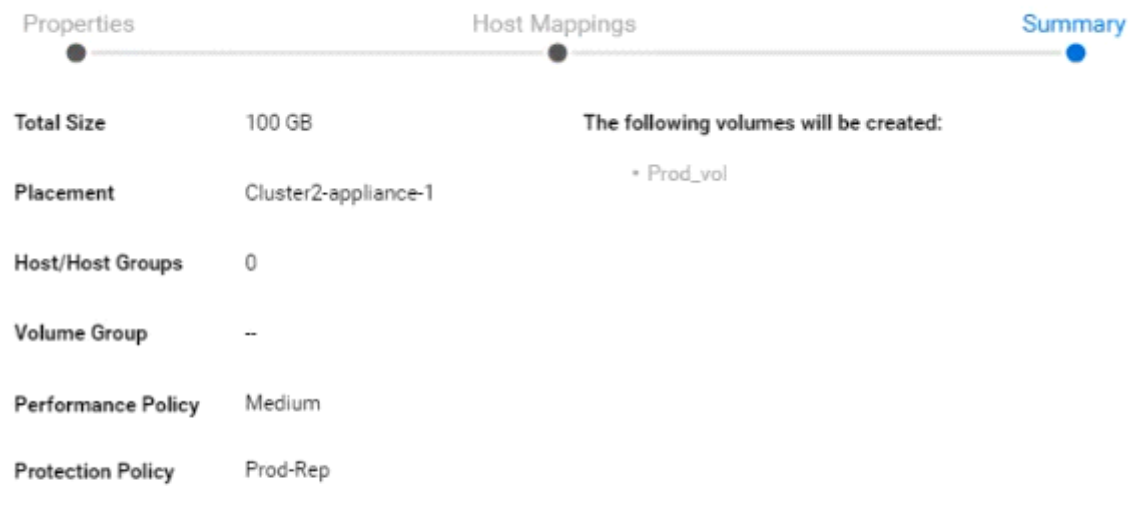

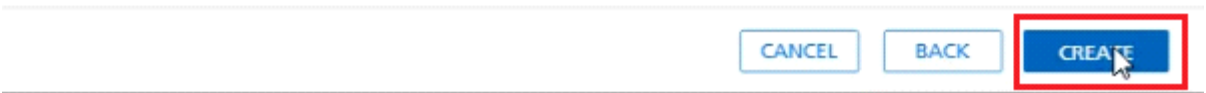

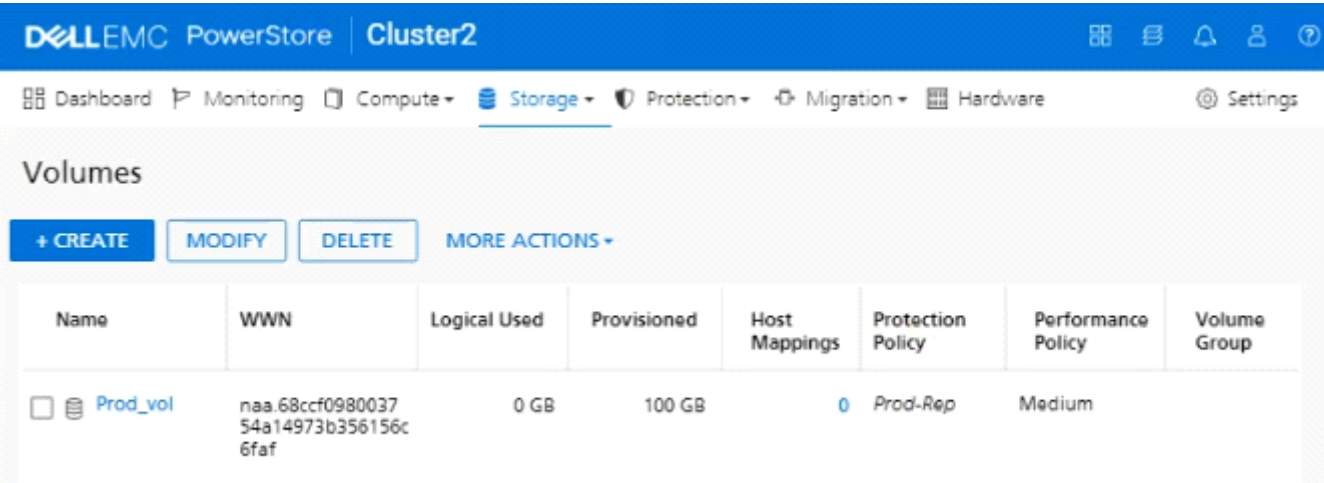

## **Answer:**

A

## **Question 2**

## **Question Type: MultipleChoice**

Use the simulator to determine how many logical ports are currently marked for replication on the PowerStore appliance.

Note: It is necessary to close (x) the simulator window before you can select a response to this question.

### Simulator:

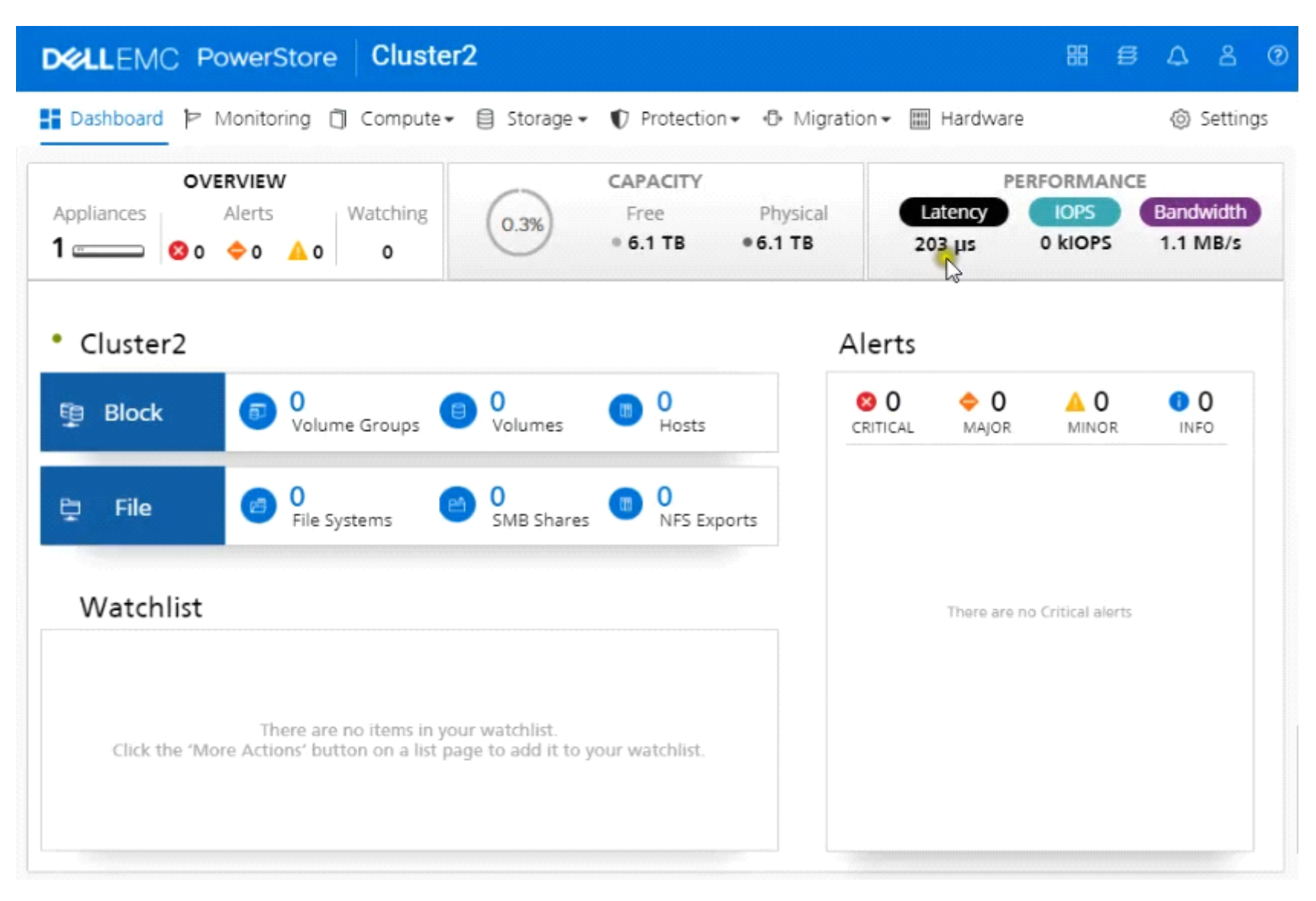

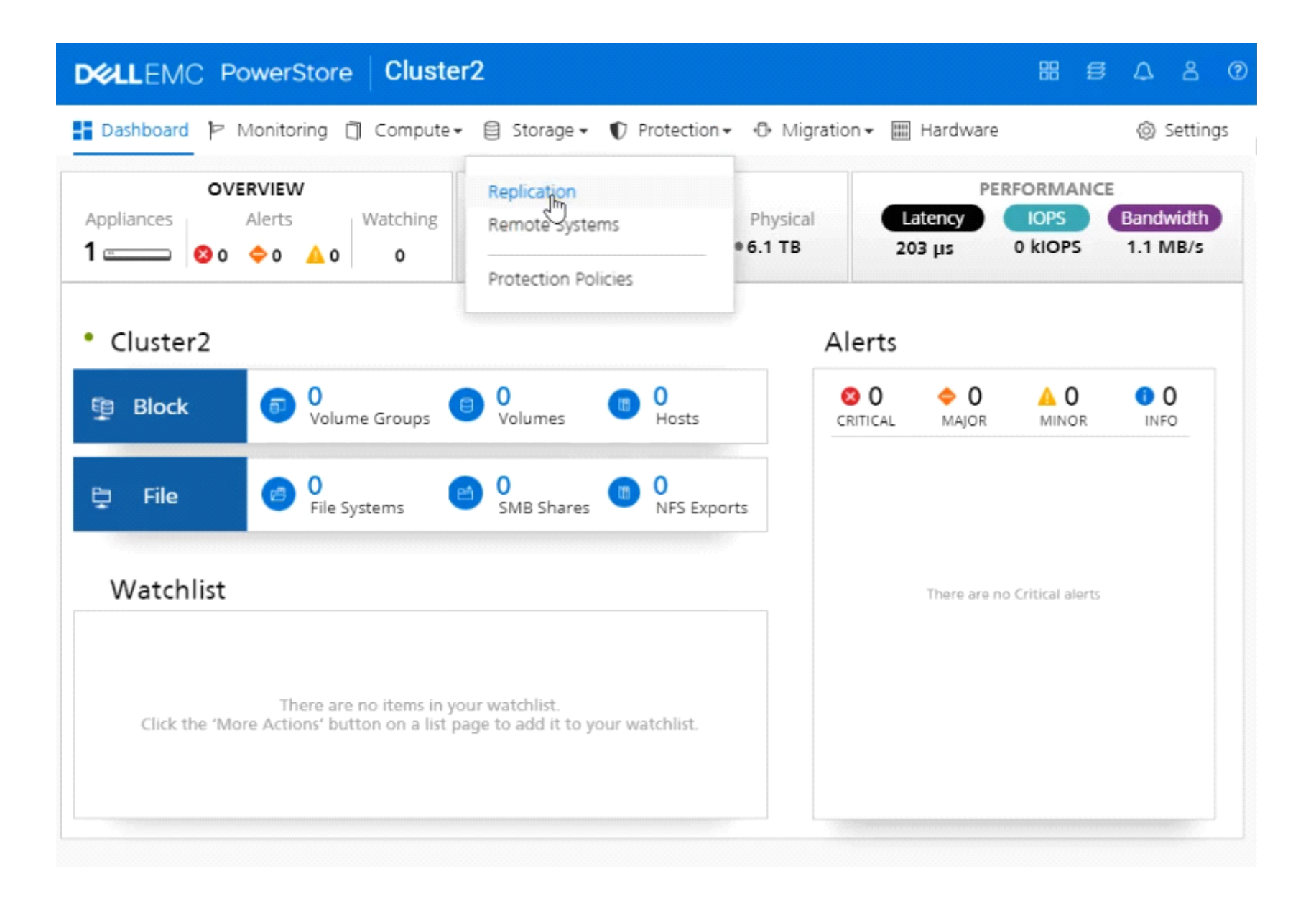

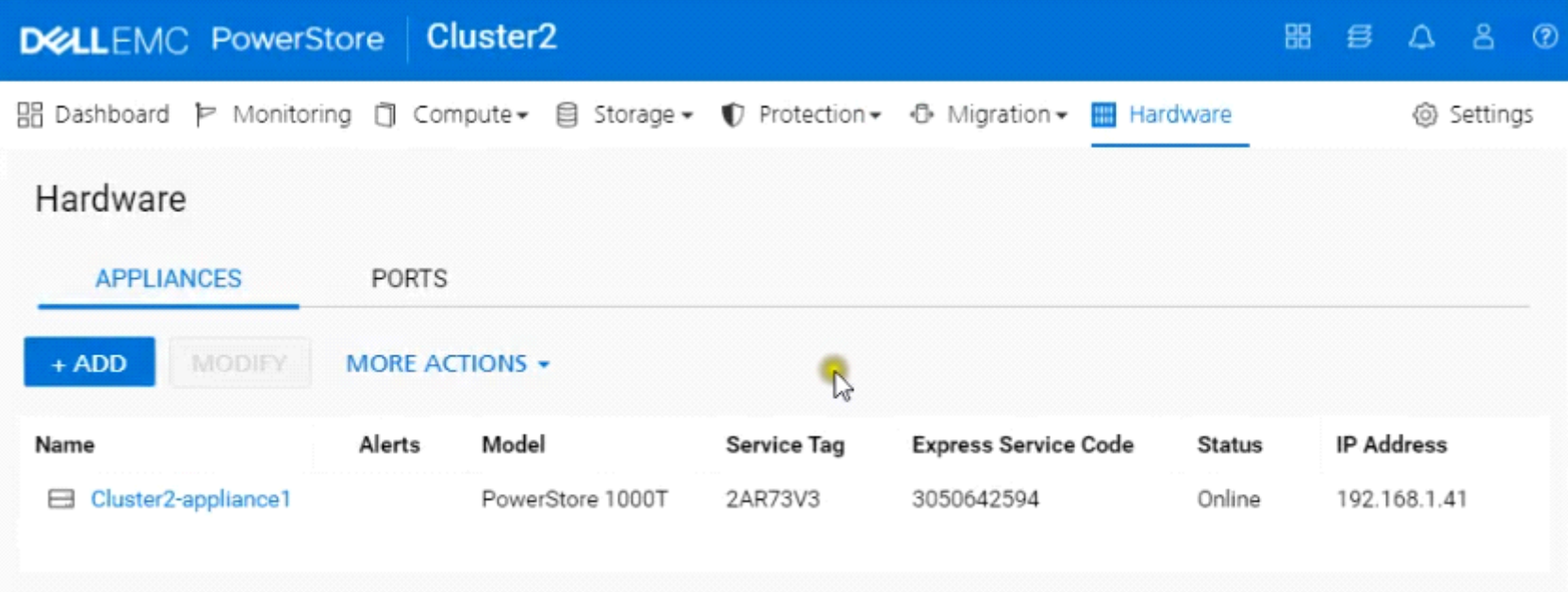

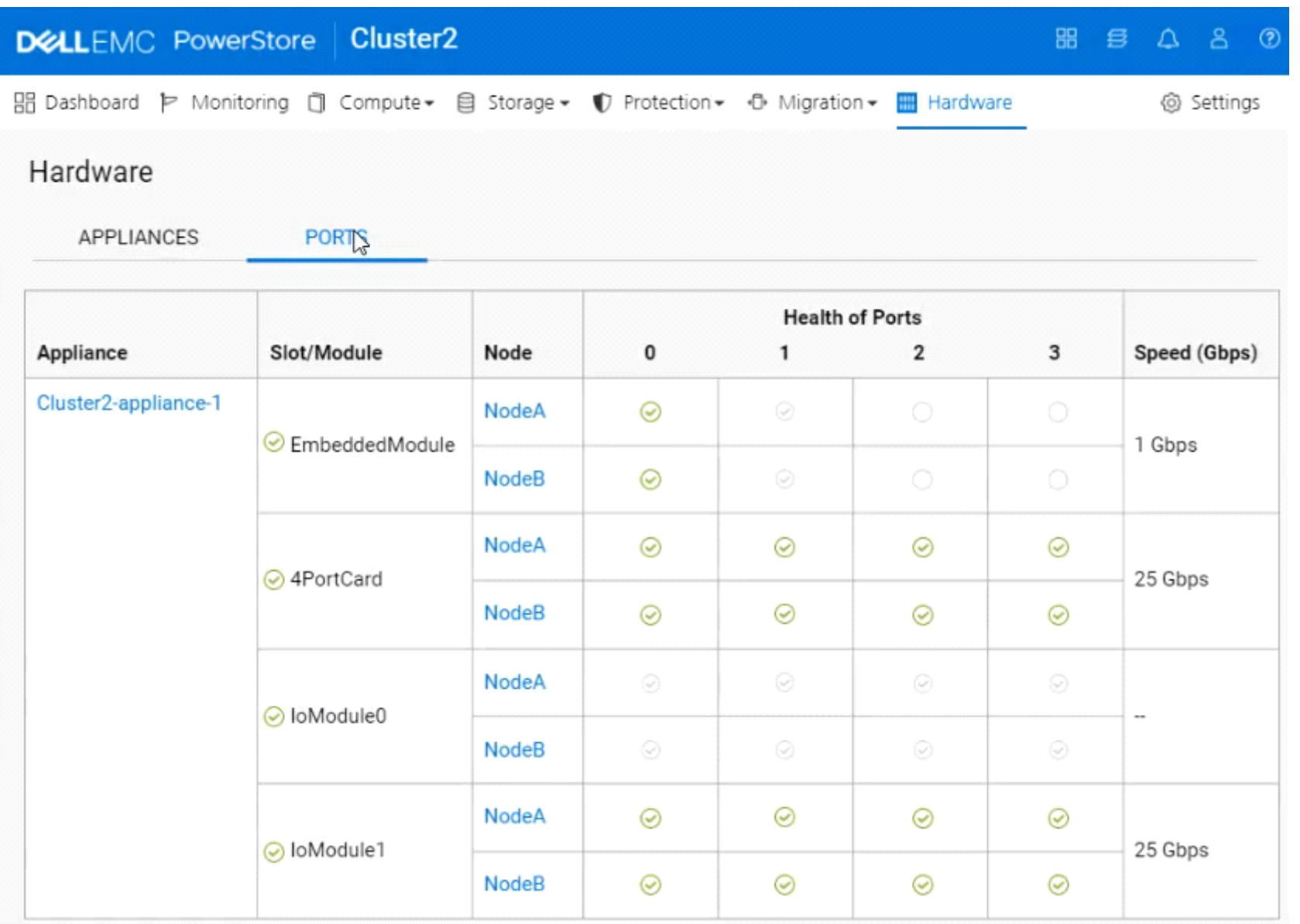

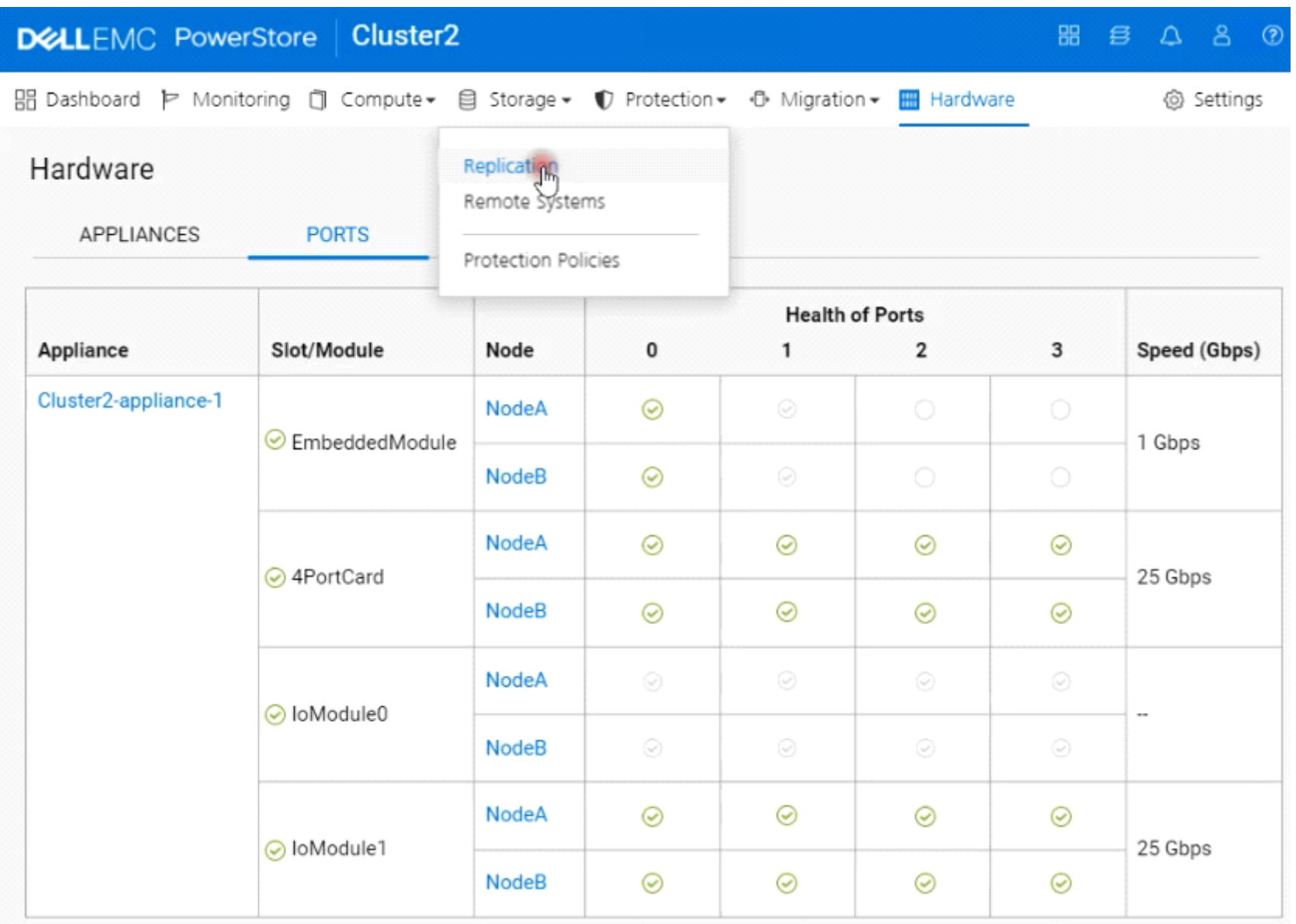

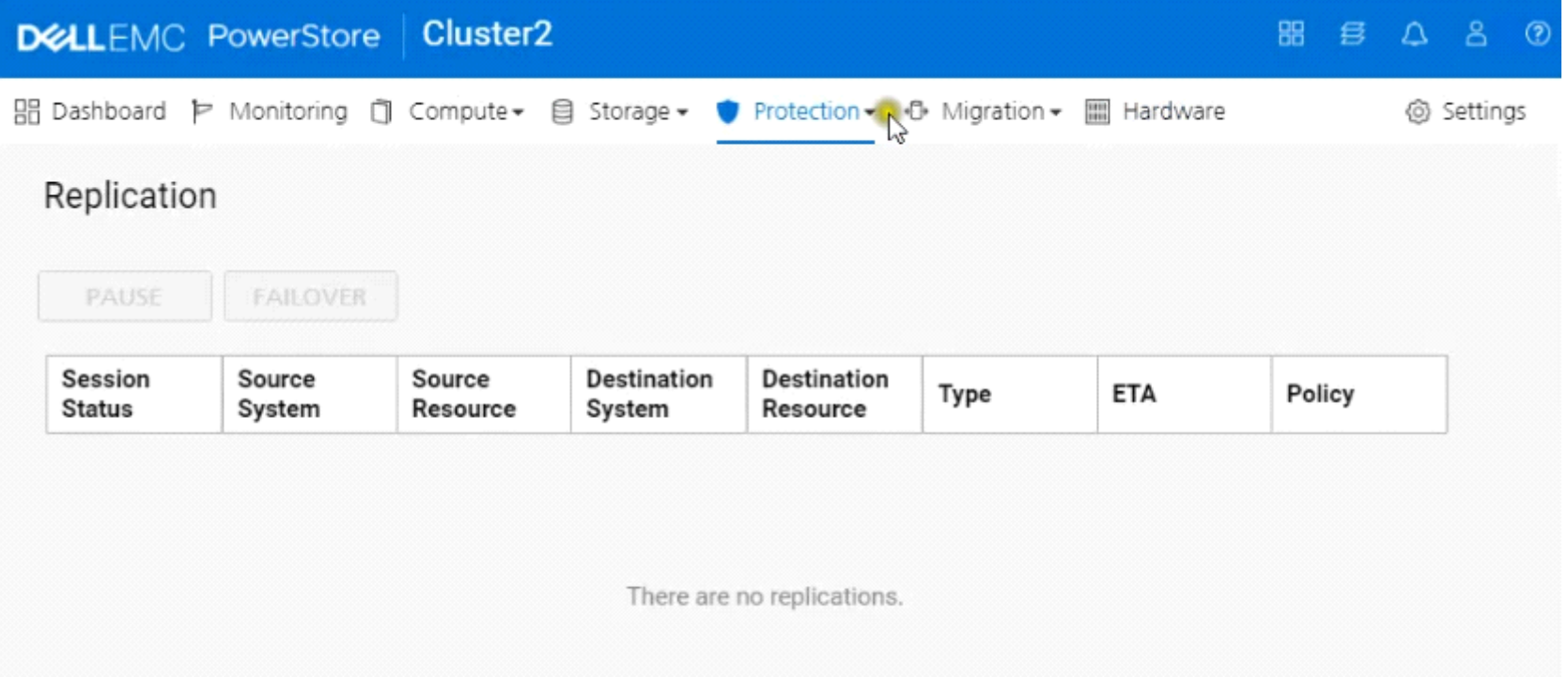

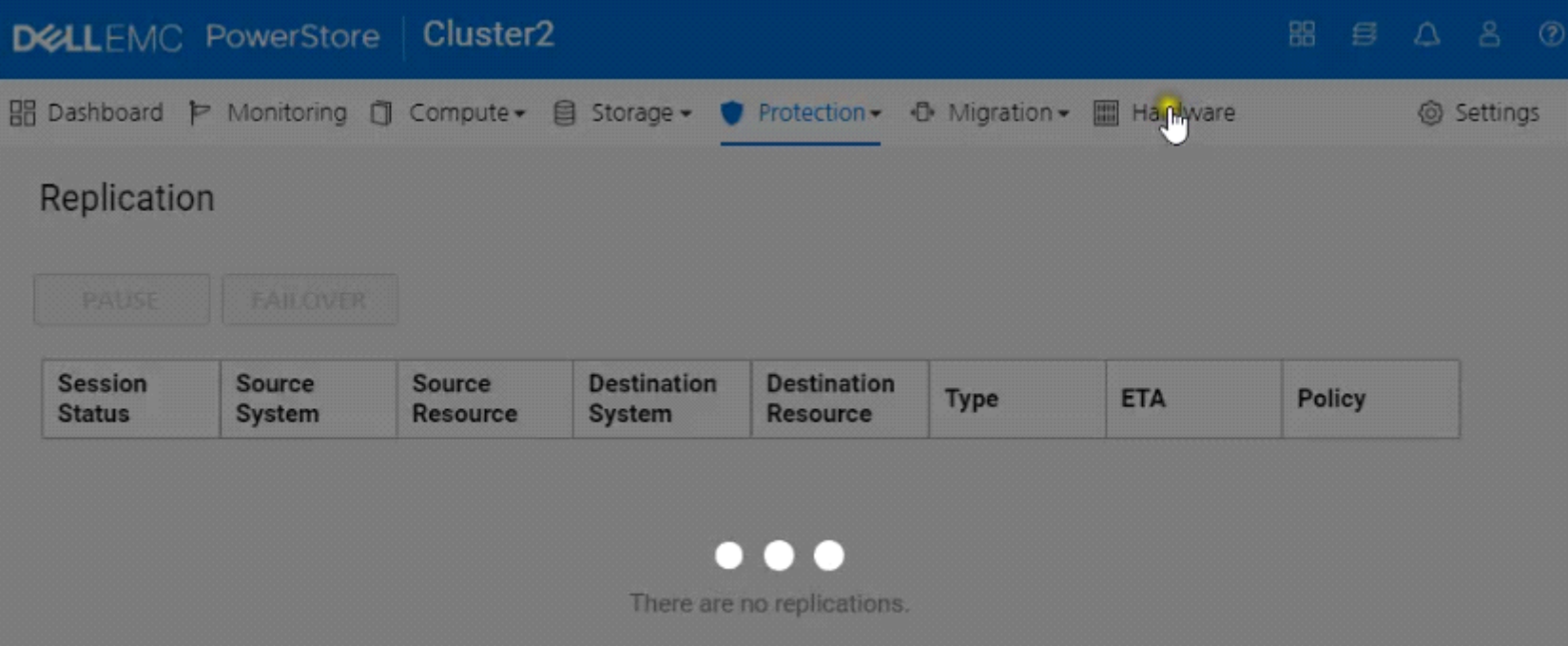

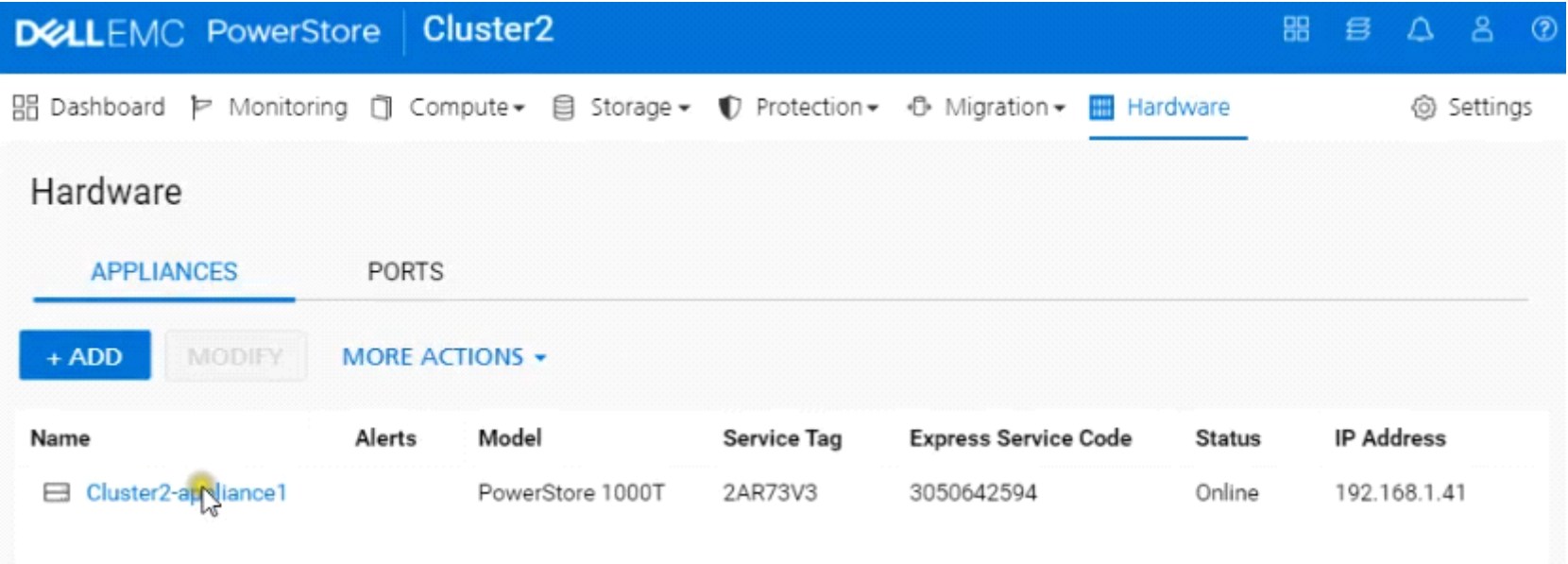

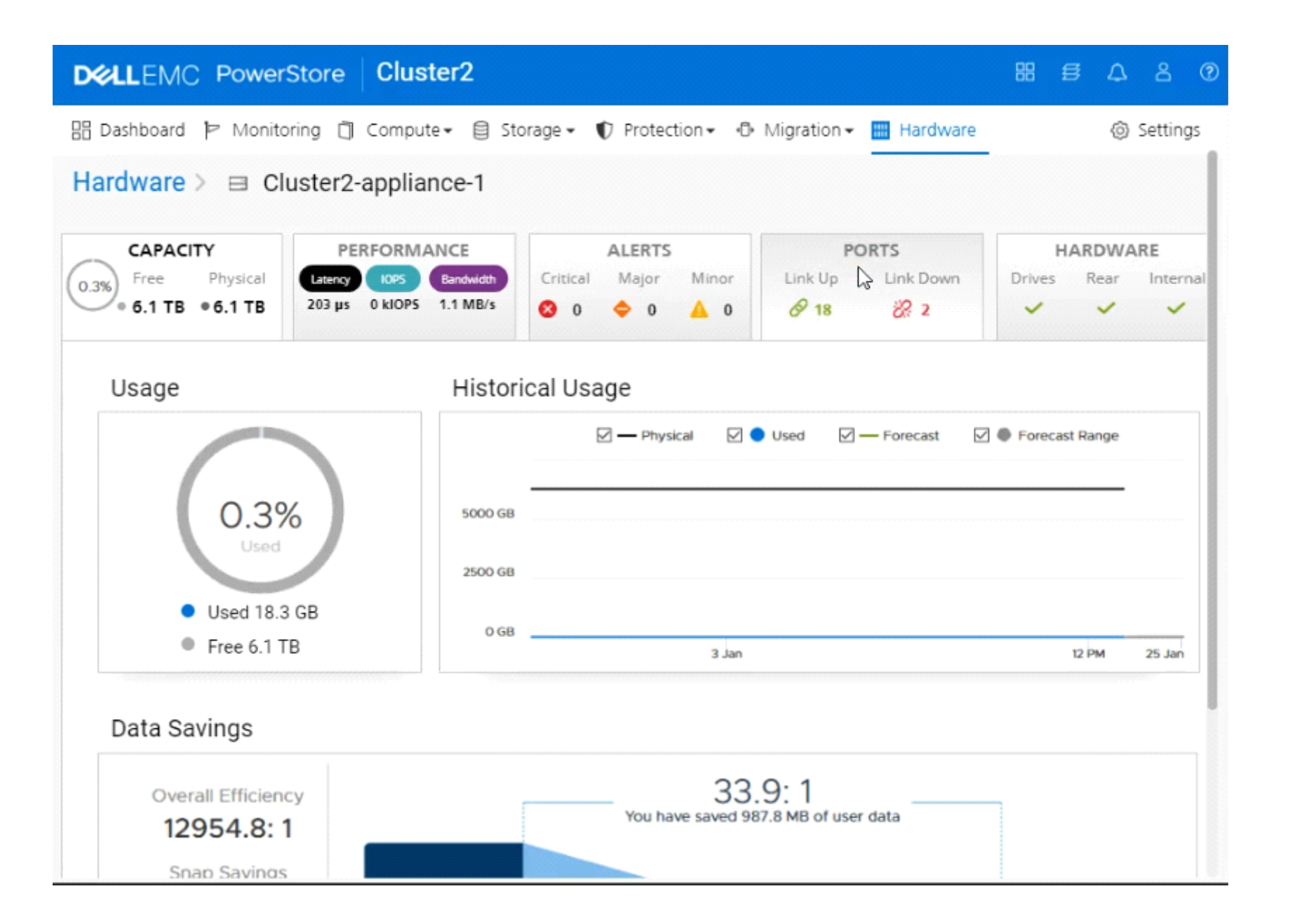

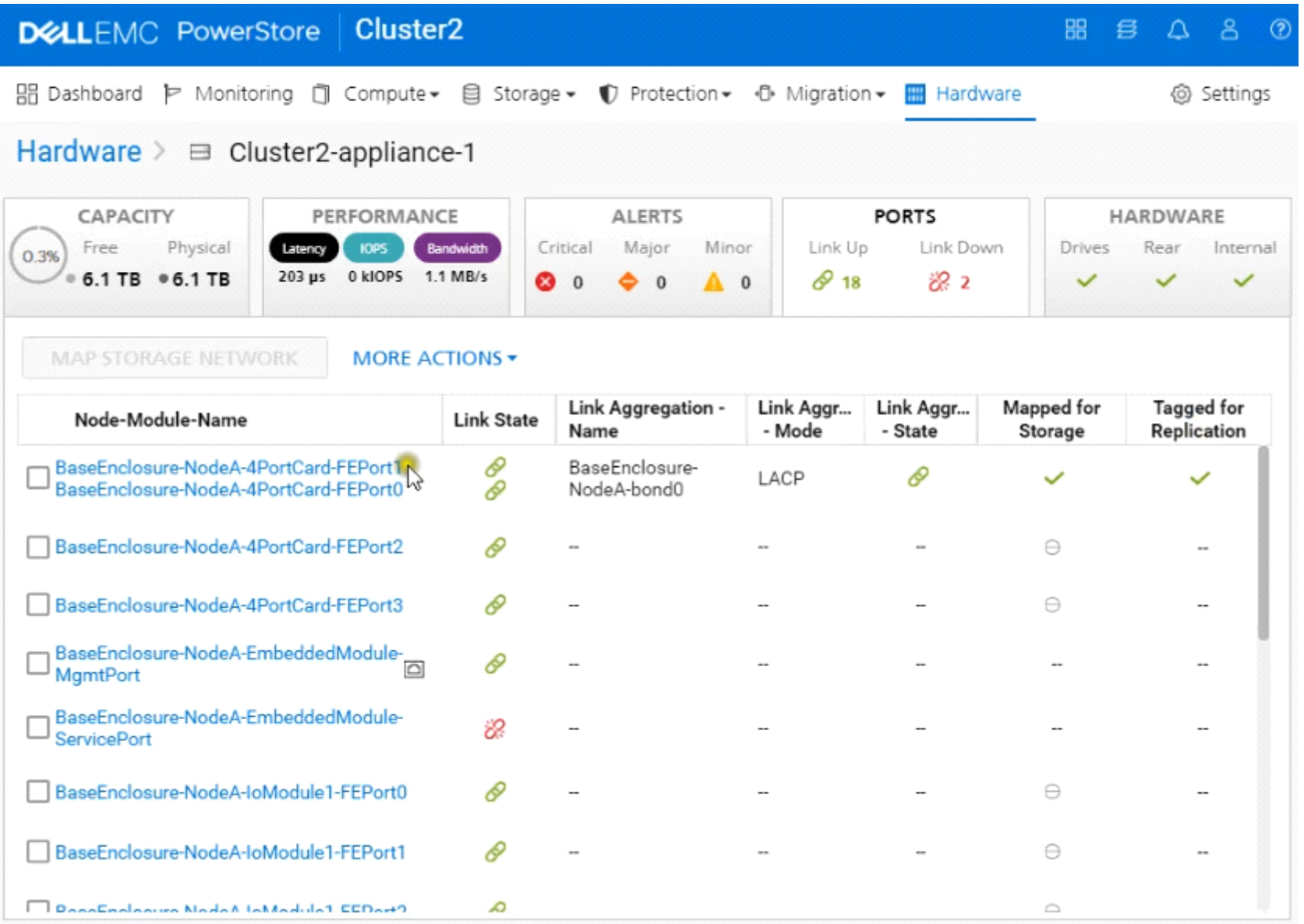

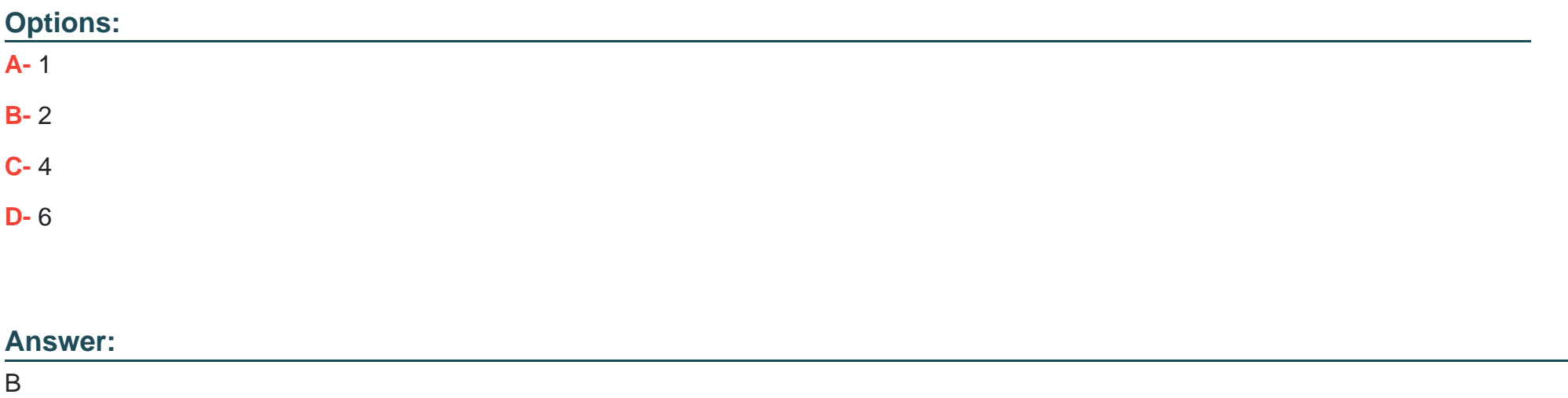

## **Question 3**

**Question Type: MultipleChoice**

Use the simulator to generate and download logs from all appliances in the PowerStore cluster. When you have finished using the simulator, Click Next.

Use the simulator to generate and download logs from all appliances in<br>the PowerStore cluster. When you have finished using the simulator, click Next.

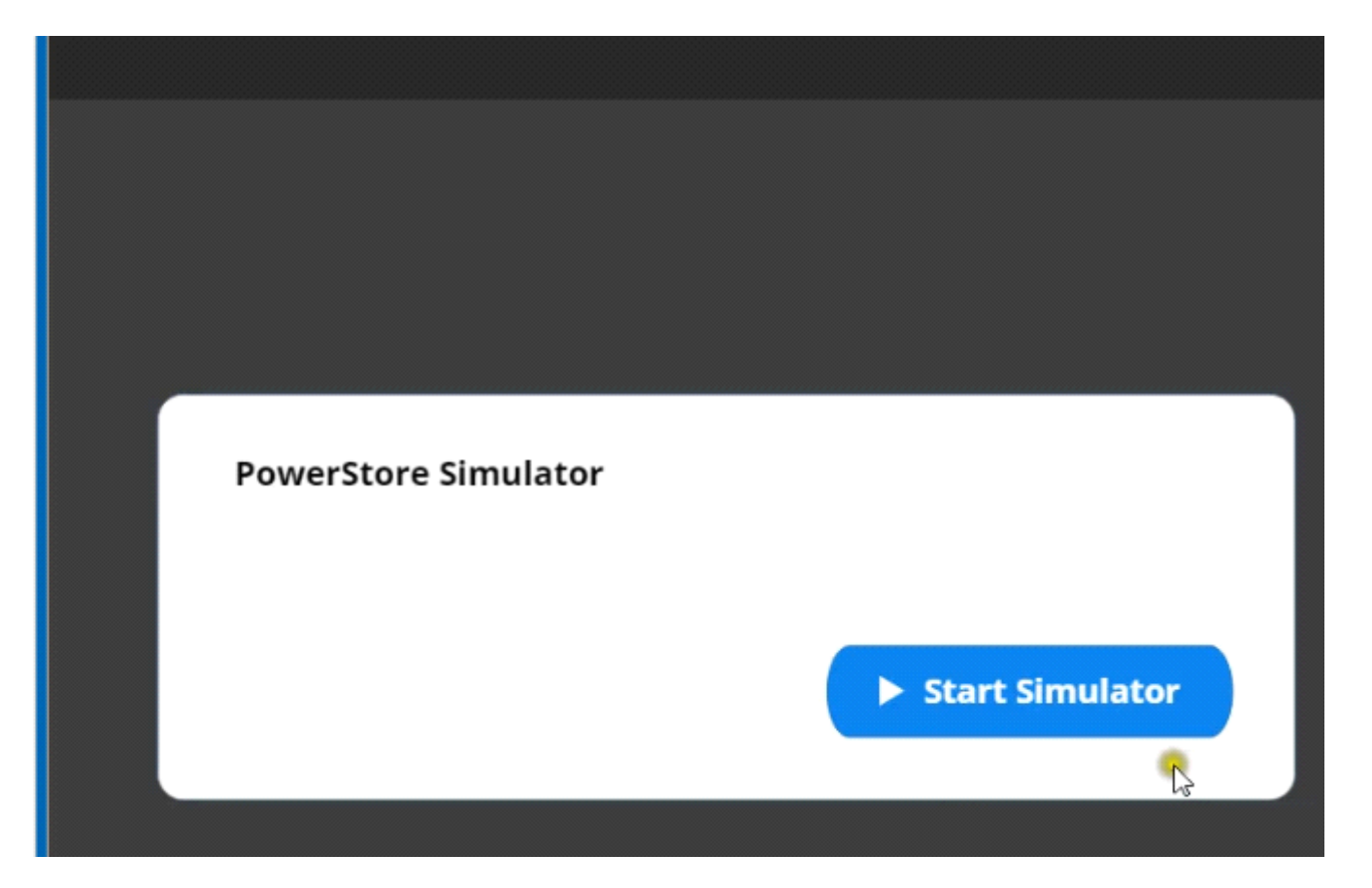

## **Options:**

**A-** Explanation:

Below are the exhibits solution for this simulation.

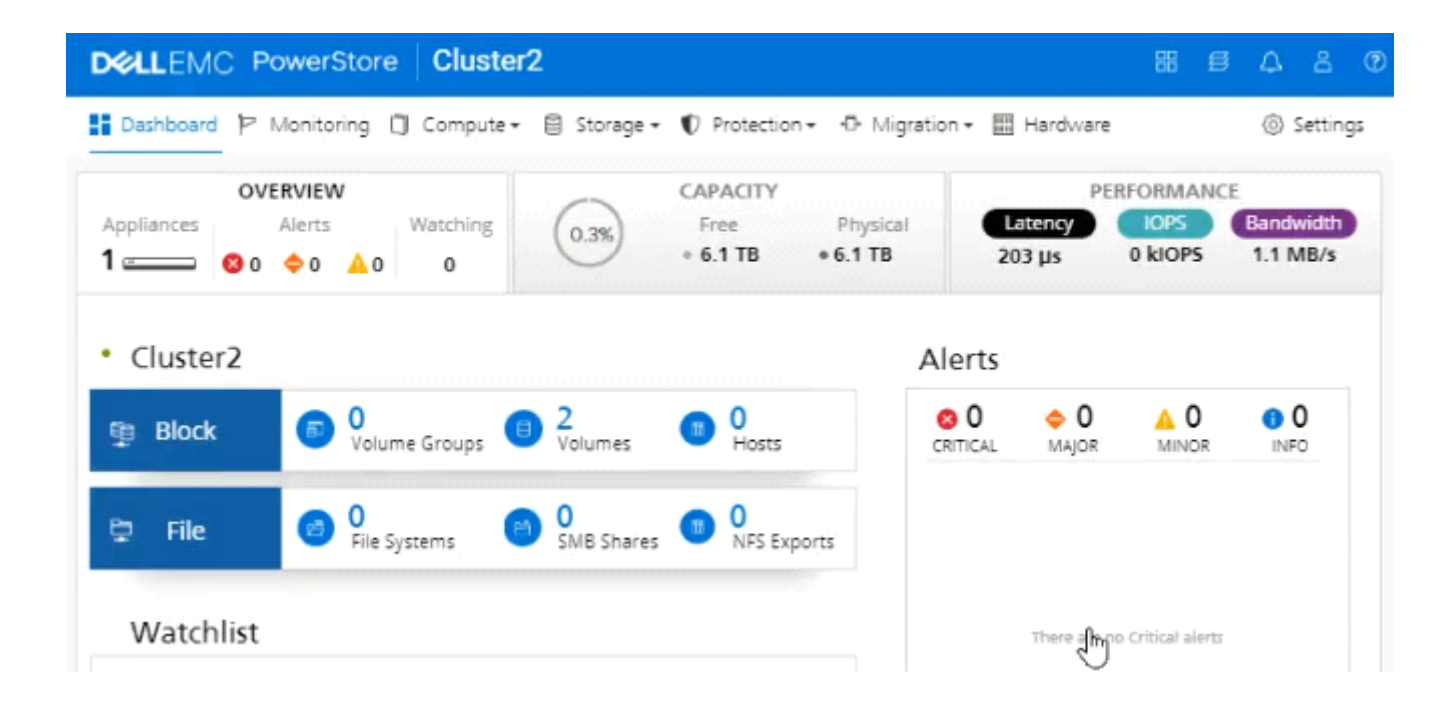

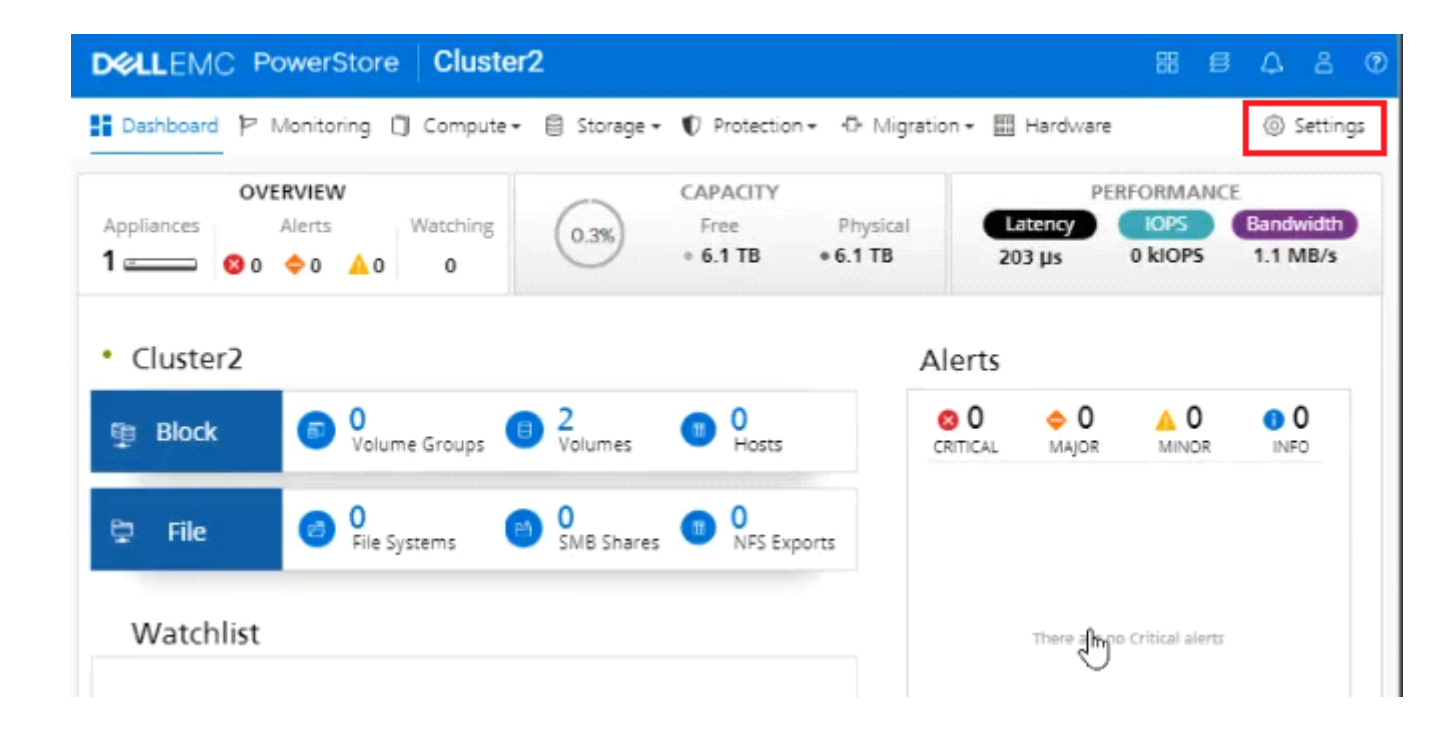

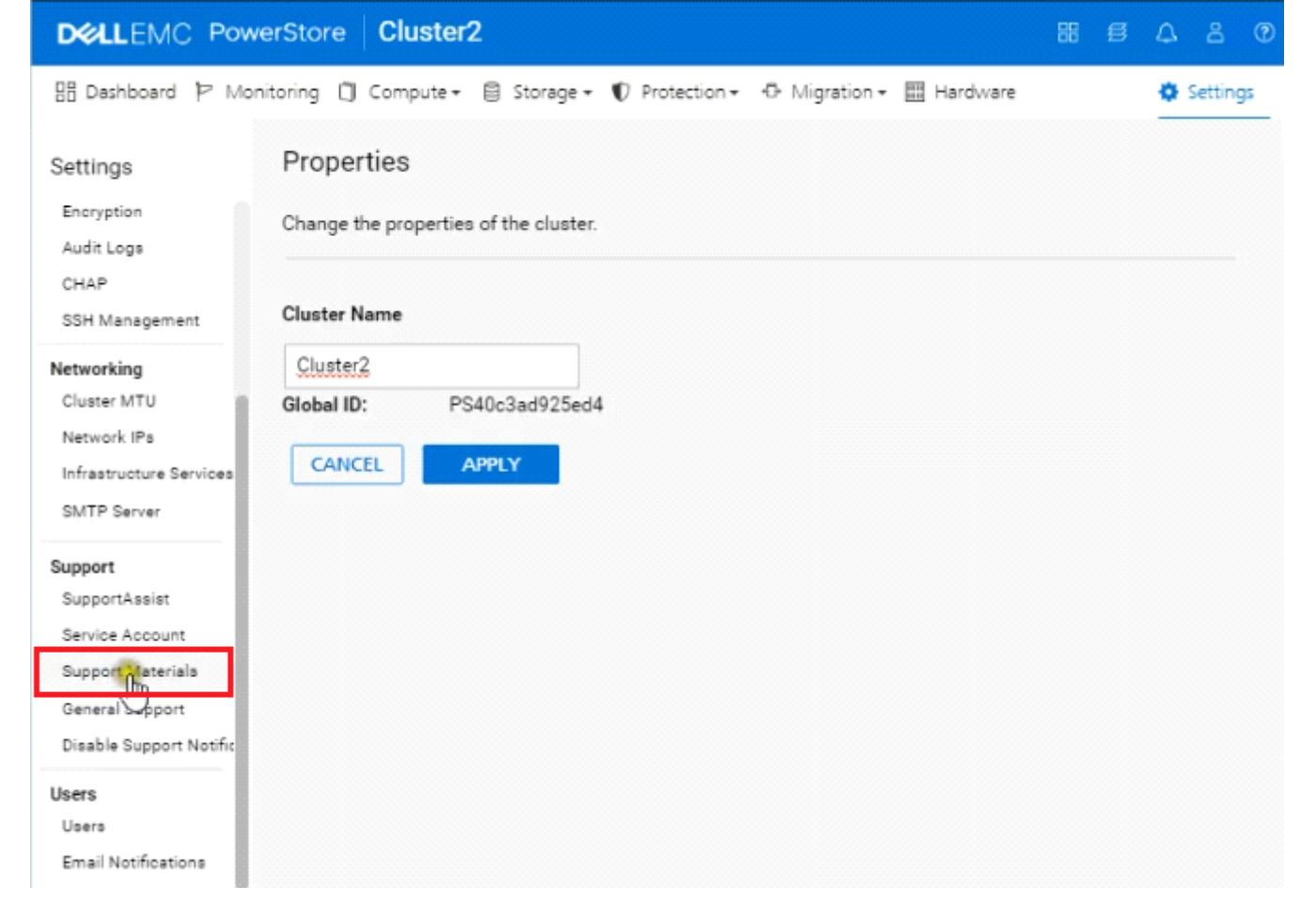

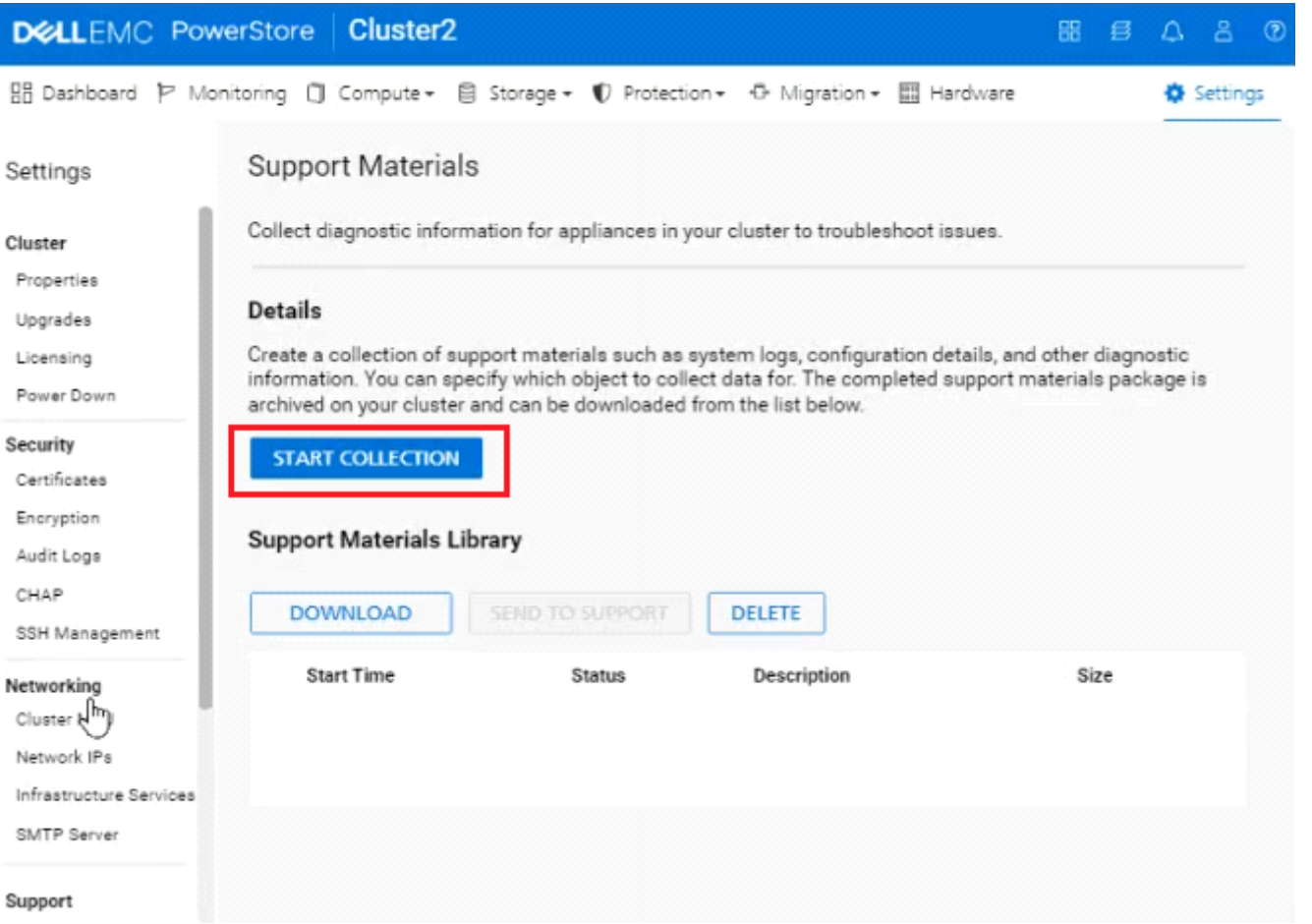

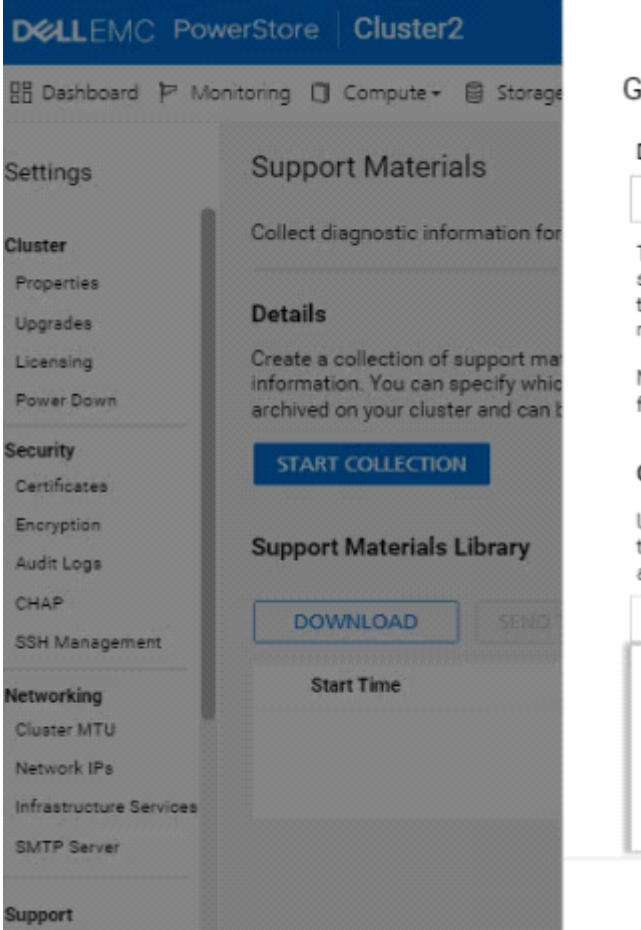

### Gather Support Materials

#### Description

To reduce the time needed and file size for the support materials, select the object you are investigating. For example, the volume that is not responding. The cluster will only gather support materials for the appliance that contains the object.

Note: You must use the vSphere Web Client to download log files from vCenter Server.

#### Object Type

Use this filter to find the object more easily. If the object is of a type not included in the filter, select Appliances and choose the appliance that contains the object.

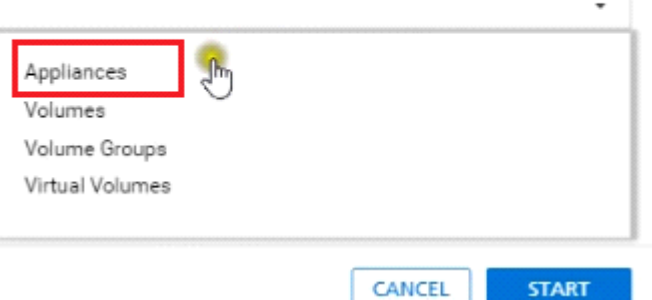

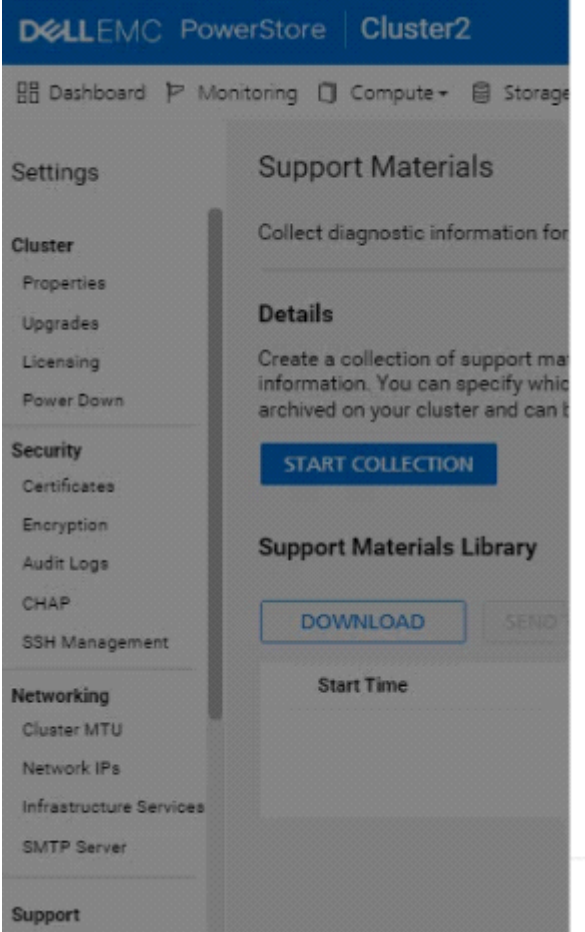

### **Gather Support Materials**

#### Description

To reduce the time needed and file size for the support materials, select the object you are investigating. For example, the volume that is not responding. The cluster will only gather support materials for the appliance that contains the object.

Note: You must use the vSphere Web Client to download log files from vCenter Server.

#### Object Type

Use this filter to find the object more easily. If the object is of a type not included in the filter, select Appliances and choose the appliance that contains the object.

Appliances

#### Objects to collect data for:

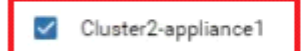

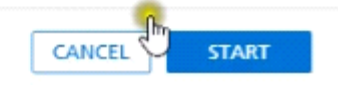

 $\rm \times$ 

 $\scriptstyle\star$ 

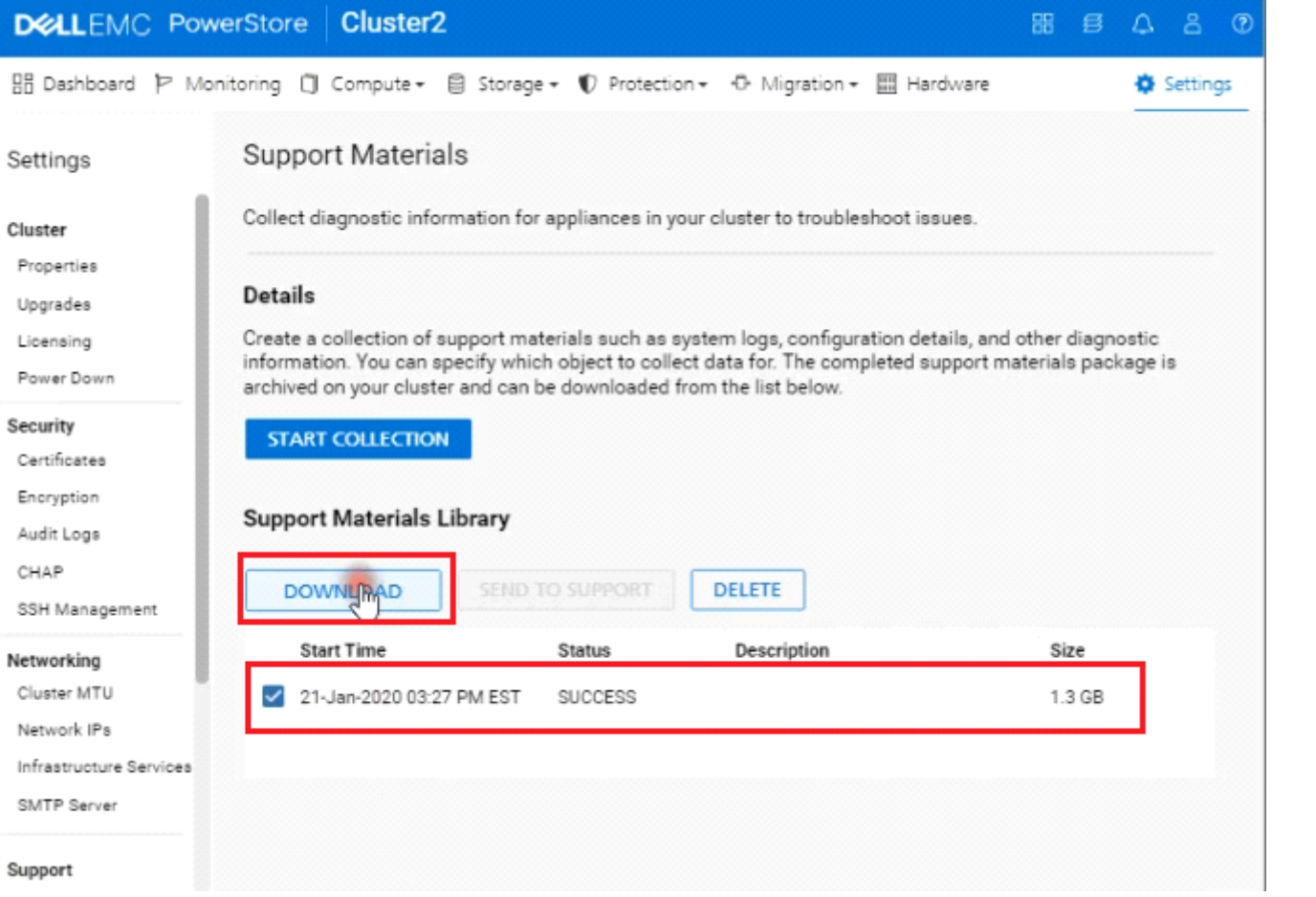

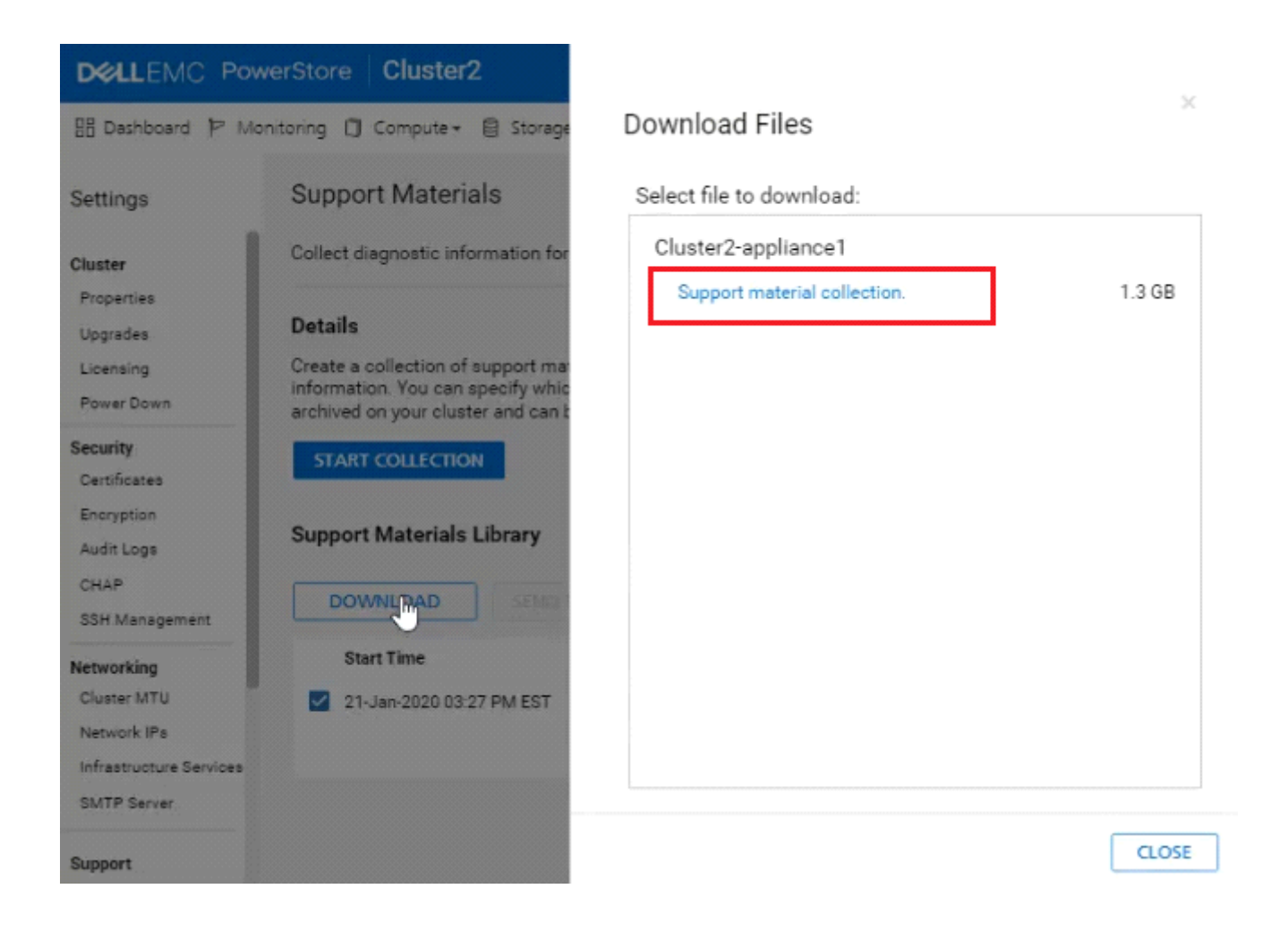

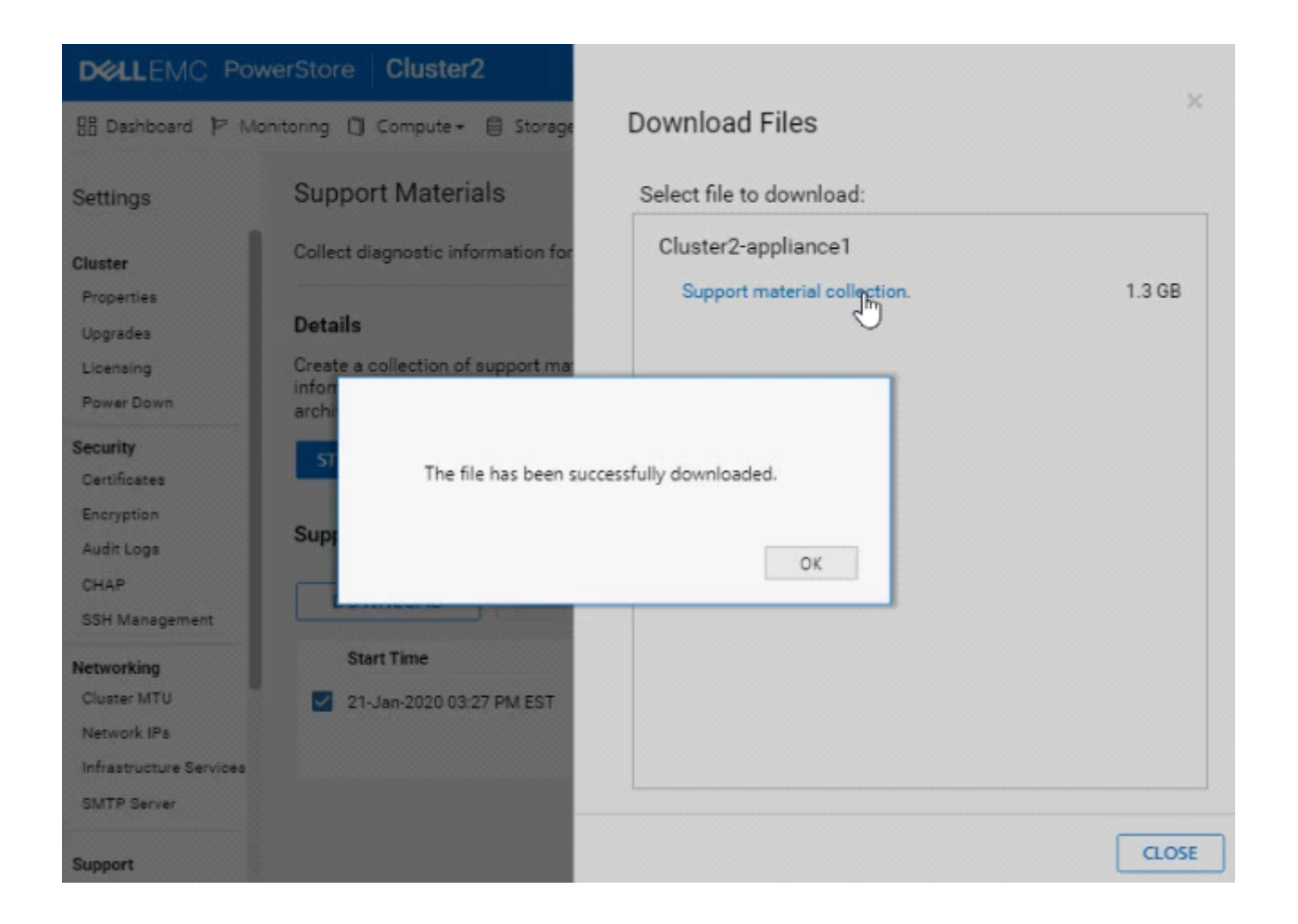

## **Answer:**

## **Question Type: MultipleChoice**

An administrator received the following alert from PowerStore regarding a previously created NAS server?

Description:

The SMB server of the NAS server PowerStore\_NAS\_01 is configured to be joined to the domain test.mid, but is currently not joined.

Which setting should the administrator change?

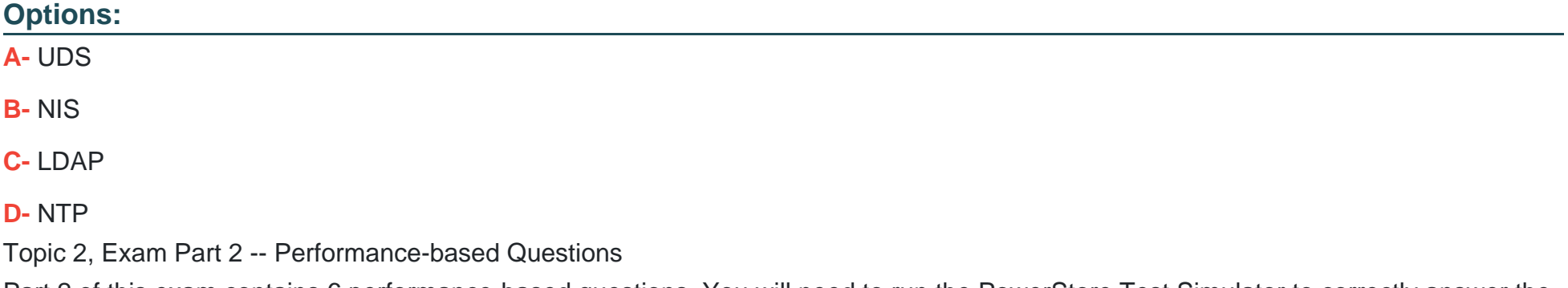

Part 2 of this exam contains 6 performance-based questions. You will need to run the PowerStore Test Simulator to correctly answer the questions. You invoke the simulator by clicking on one of the two buttons shown below. (Some questions use the Launch Simulator button; some questions use the Start Simulator button.)

D

## **Question 5**

**Question Type: MultipleChoice**

Refer to the Exhibit.

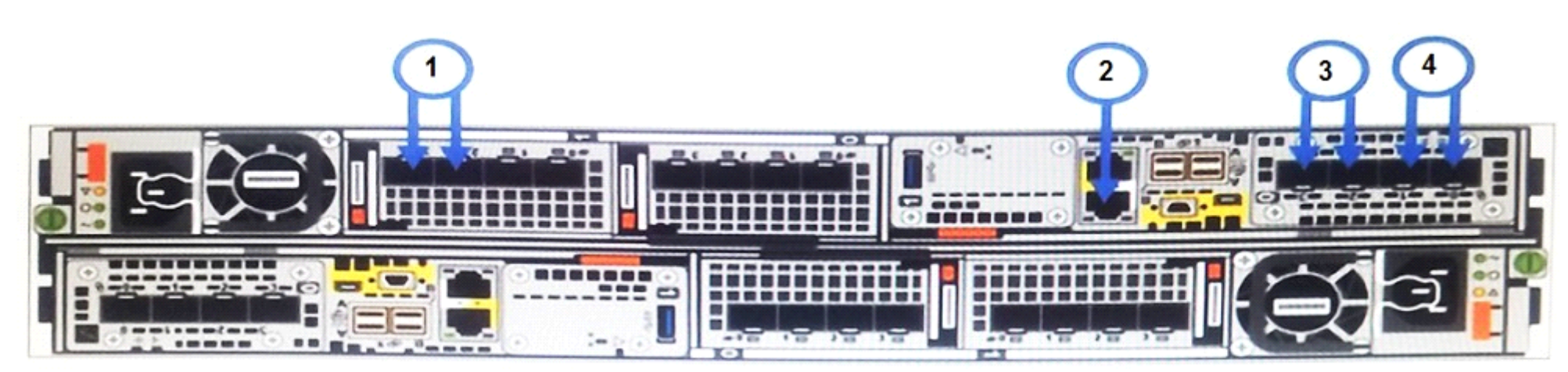

Which port location in the graphic is used for network management connectivity on a PowerStore T?

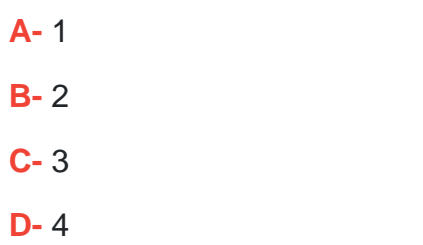

## **Answer:**

## B

## **Question 6**

**Question Type: MultipleChoice**

What is the significance of the warning given when a volume with data services is deleted?

- **A-** Volume is mapped to a host
- **B-** Volume is participating in a migration
- **C-** Snapshot is present on the volume

**D-** Protection policy is configured on the volume

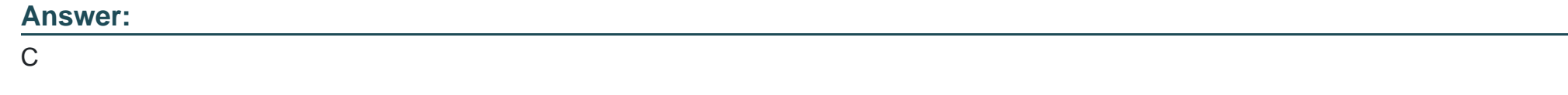

## **Question 7**

**Question Type: MultipleChoice**

Refer to the Exhibit.

#(config) interface vlan 1501 #(conf-if-vl-1501) interface ethernet 1/1/54 #(conf-if-eth1/1/54) description Discovery\_Laptop #(conf-if-eth1/1/54) switchport access vlan 1501 #(conf-if-eth1/1/54) no shutdown

A Network administrator is failing to discover a PowerStore T system using the PowerStore Discovery Utility. What might be the issue?

- **A-** Discovery network uses only native VLAN
- **B-** Port 54 needs to be enabled
- **C-** Dedicated port needs to be used for discovery network
- **D** Port 54 has not been set to trunk mode

## **Answer:**

A

## **Question 8**

**Question Type: MultipleChoice**

A customer wants to add capacity to their PowerStore 5000T. The system is populated with 6 NVMe SCM 750 GB drives. What is the maximum number and type of drives that can be added to the base enclosure?

## **Options:**

**A-** 15 NVMe SCM

**B-** 15 NVMe SSD

**C-** 17 NVMe SCM

**D-** 17 NVMe SSD

### **Answer:**

A

## **Question 9**

## **Question Type: MultipleChoice**

A PowerStore T administrator discovers that only one port on each node is active and passing traffic. The other port is healthy and online, but total bandwidth is only half of what the customer expects. Which action could resolve the issue?

- **A-** Configure VLT and Link Aggregation Control Protocol
- **B-** Implement VLT and Dynamic Link Aggregation Group
- **C-** Configure Link Aggregation Control Protocol and Dynamic Link Aggregation Group
- **D-** Implement Dynamic Link Aggregation Group

A

## **Question 10**

**Question Type: MultipleChoice**

Refer to the Exhibit.

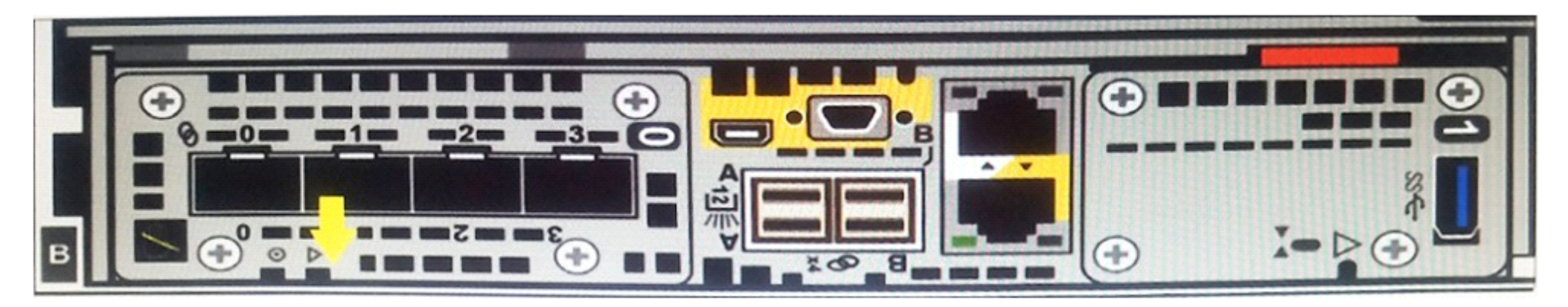

Note the yellow arrow. A Data Center Engineer notices that the LED is blinking blue and amber alternating at one second intervals. What does this indicate?

- **A-** Node is Degraded
- **B-** System is booting
- **C-** Node in Service Mode
- **D-** System not initialized

## **Answer:**

 $\overline{C}$ 

## **Question 11**

**Question Type: MultipleChoice**

What describes the remote replication Failover operation?

- A- It is run automatically by the replication destination system in the event of a source system outage
- **B-** It is run from the replication destination system by the administrator in the event of a source system outage
- **C-** It is run automatically by the replication source system in the event of a source system outage

**D-** It is run from the replication source system by the administrator in the event of an outage on the system

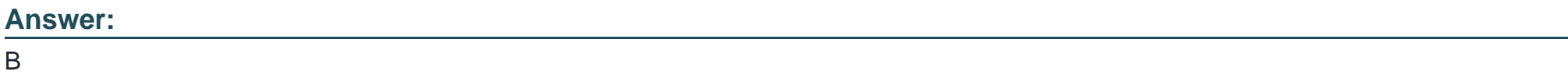

To Get Premium Files for DES-1221 Visit

[https://www.p2pexams.com/products/des-122](https://www.p2pexams.com/products/DES-1221)1

For More Free Questions Visit [https://www.p2pexams.com/dell-emc/pdf/des-122](https://www.p2pexams.com/dell-emc/pdf/des-1221)1